# Intel ® Integrated RAID Controller RS25DB080 Hardware User's Guide

Intel Order Number: G22857-003

#### DISCLAIMER

IINFORMATION IN THIS DOCUMENT IS PROVIDED IN CONNECTION WITH INTEL PRODUCTS. NO LICENSE, EXPRESS OR IMPLIED, BY ESTOPPEL OR OTHERWISE, TO ANY INTELLECTUAL PROPERTY RIGHTS IS GRANTED BY THIS DOCUMENT. EXCEPT AS PROVIDED IN INTEL'S TERMS AND CONDITIONS OF SALE FOR SUCH PRODUCTS, INTEL ASSUMES NO LIABILITY WHATSOEVER AND INTEL DISCLAIMS ANY EXPRESS OR IMPLIED WARRANTY, RELATING TO SALE AND/OR USE OF INTEL PRODUCTS INCLUDING LIABILITY OR WARRANTIES RELATING TO FITNESS FOR A PARTICULAR PURPOSE, MERCHANTABILITY, OR INFRINGEMENT OF ANY PATENT, COPYRIGHT OR OTHER INTELLECTUAL PROPERTY RIGHT.

A "Mission Critical Application" is any application in which failure of the Intel Product could result, directly or indirectly, in personal injury or death. SHOULD YOU PURCHASE OR USE INTEL'S PRODUCTS FOR ANY SUCH MISSION CRITICAL APPLICATION, YOU SHALL INDEMNIFY AND HOLD INTEL AND ITS SUBSIDIARIES, SUBCONTRACTORS AND AFFILIATES, AND THE DIRECTORS, OFFICERS, AND EMPLOYEES OF EACH, HARMLESS AGAINST ALL CLAIMS COSTS, DAMAGES, AND EXPENSES AND REASONABLE ATTORNEYS' FEES ARISING OUT OF, DIRECTLY OR INDIRECTLY, ANY CLAIM OF PRODUCT LIABILITY, PERSONAL INJURY, OR DEATH ARISING IN ANY WAY OUT OF SUCH MISSION CRITICAL APPLICATION, WHETHER OR NOT INTEL OR ITS SUBCONTRACTOR WAS NEGLIGENT IN THE DESIGN, MANUFACTURE, OR WARNING OF THE INTEL PRODUCT OR ANY OF ITS PARTS.

Intel may make changes to specifications and product descriptions at any time, without notice. Designers must not rely on the absence or characteristics of any features or instructions marked "reserved" or "undefined". Intel reserves these for future definition and shall have no responsibility whatsoever for conflicts or incompatibilities arising from future changes to them. The information here is subject to change without notice. Do not finalize a design with this information.

The products described in this document may contain design defects or errors known as errata which may cause the product to deviate from published specifications. Current characterized errata are available on request.

Copies of documents which have an order number and are referenced in this document, or other Intel literature, may be obtained by calling 1-800-548-4725, or go to: [http://www.intel.com/design/literature.htm.](http://www.intel.com/design/literature.htm)

Intel warranties that this product will perform to its published specifications. However, all computer systems are inherently subject to unpredictable system behavior under various environmental and other conditions.

This product is not intended to be the sole source for any critical data and the user must maintain a verified backup. Failure to do so or to comply with other user notices in the product user guide and specification documents may result in loss of or access to data.

# *Preface*

This is the primary hardware guide for the Intel<sup>®</sup> RAID Controller RS25DB080, which can be used to manage SAS and SATA disk drives. It contains installation instructions and specifications.

For details on configuring the storage adapters, and for an overview of the software drivers, see the *Intel® RAID Software User's Guide* on the Resource CD.

## Audience

This document assumes that you have some familiarity with RAID controllers/modules and related support devices. The people who benefit from this book are:

- Engineers who are planning to use an Intel $^{\circledR}$  RAID Controller RS25DB080 as a part of their RAID system.
- Anyone installing an Intel<sup>®</sup> RAID Controller RS25DB080 in their RAID system.

### **Organization**

This document includes the following chapters and appendices:

- [Chapter 1](#page-10-0) provides a general overview of the Intel<sup>®</sup> RAID Controller RS25DB080.
- [Chapter 2](#page-16-0) describes the procedures for installing and configuring the RAID controller.
- [Chapter 3](#page-22-0) provides the characteristics and technical specifications for the Intel<sup>®</sup> RAID Controller RS25DB080.
- [Appendix A](#page-40-0) explains drive roaming and drive migration.
- Appendix B provides safety instructions to be observed during installation and assembly.
- Appendix C provides regulatory and certification information.

## Related Publication

The *Intel® RAID Software User's Guide* is included on the Resource CD that shipped with the RAID controller.

# **Table of Contents**

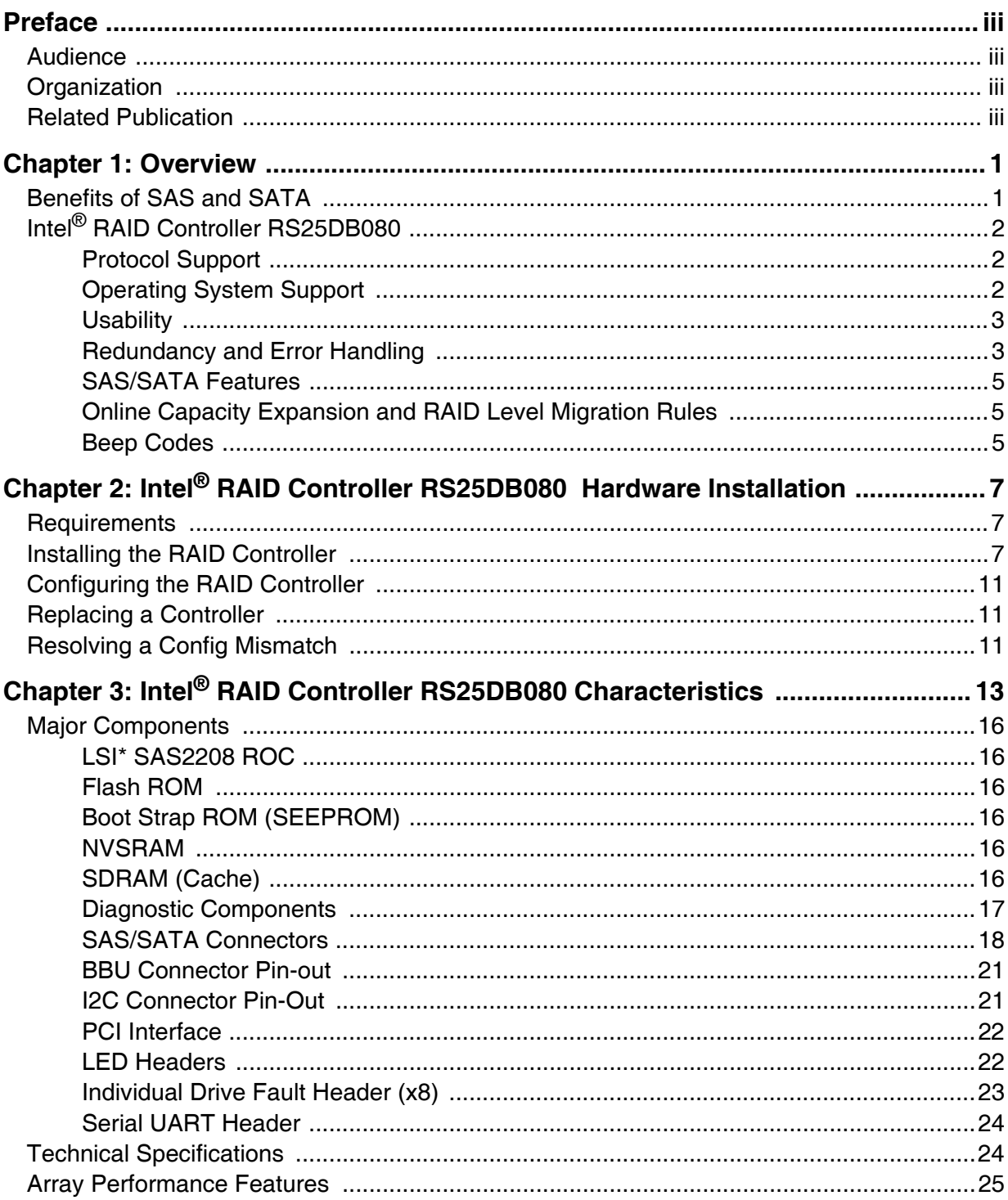

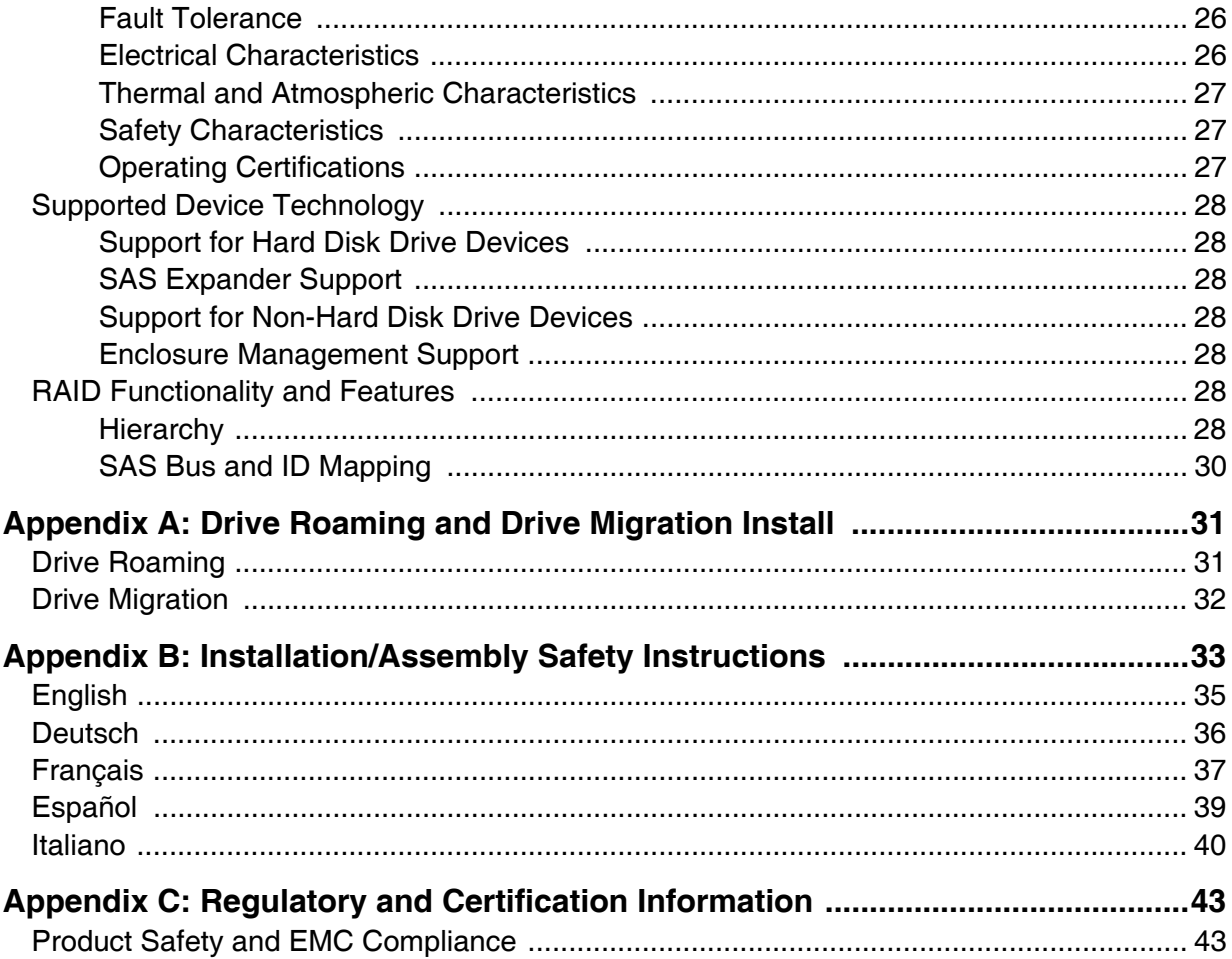

# **List of Figures**

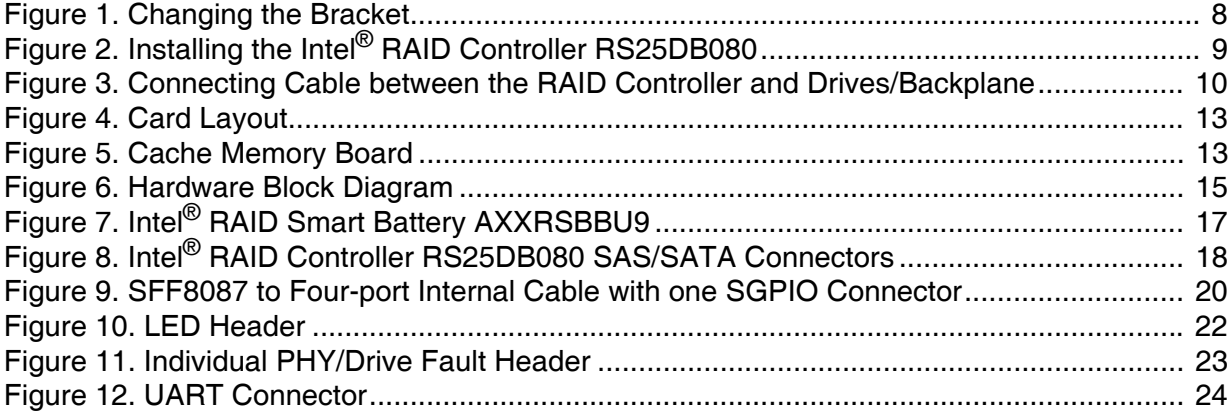

# **List of Tables**

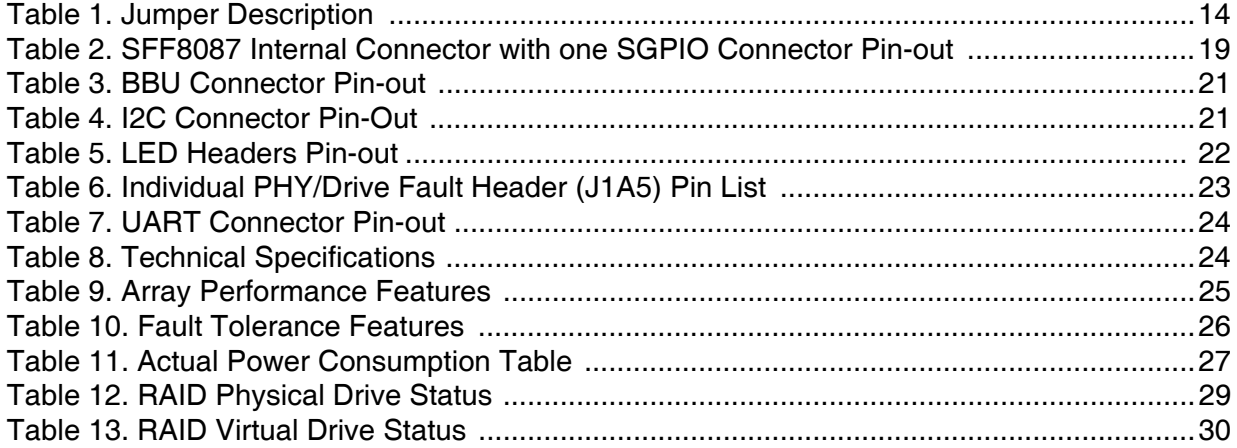

<span id="page-10-0"></span>The Intel<sup>®</sup> RAID Controller RS25DB080 is a high-performance intelligent PCI Express<sup>\*</sup> 2.0 compliant SAS/SATA RAID controller that offers reliability, high performance, and fault-tolerant disk subsystem management. This is a RAID solution that meets the internal storage needs of workgroup, department, or enterprise systems to use with cost-effective SATA or high performance SAS media.

As a second generation PCI Express<sup>\*</sup> storage controller, the Intel<sup>®</sup> RAID Controller RS25DB080 addresses the growing demand for increased data throughput and scalability requirements across entry level, midrange, and enterprise server platforms.

The controller controls 8 internal SAS/SATA ports through two SFF-8087 Mini SAS x4 internal connectors. For more information about the use of expanders, see the *ANSI SAS Standard, version 2.0 specification*.

SATA and SAS are serial, point-to-point, device interfaces that use simplified cabling, smaller connectors, lower pin counts, and lower power requirements than parallel SCSI.

The optional Intel® RAID Smart Battery AXXRSBBU9 provides cached data protection for the RAID controller, even during system failures.

### Benefits of SAS and SATA

SAS is a serial, enterprise-level device interface that leverages the proven SCSI protocol set. SAS is a convergence of the advantages of SATA, SCSI, and FC, and is the future mainstay of the enterprise and high-end workstation storage markets. SAS offers a higher bandwidth per pin than parallel SCSI and improves signal and data integrity.

The SAS interface uses the proven SCSI command set to ensure reliable data transfers, while providing the connectivity and flexibility of point-to-point serial data transfers. The serial transmission of SCSI commands eliminates clock skew challenges. The SAS interface provides improved performance, simplified cabling, smaller connectors, lower pin count, and lower power requirements than parallel SCSI.

SAS controllers leverage a common electrical and physical connection interface that is compatible with Serial ATA technology. The SAS and SATA protocols use a thin, 7-wire connector instead of the 68-wire SCSI cable or 40-wire ATA cable. The SAS/SATA connector and cable are easier to manipulate, connect to smaller devices, and do not inhibit airflow. The point-to-point SATA architecture eliminates difficulties created by the legacy ATA master-slave architecture, while maintaining compatibility with existing ATA firmware.

## Intel ® RAID Controller RS25DB080

The Intel<sup>®</sup> RAID Controller RS25DB080 is an intelligent, low-profile RAID adapter with an integrated LSI SAS2208 dual-core RAID-On-Chip chipset, providing both a SAS controller and RAID engine. With 1GB RAM built onto a memory board which is connected to the RAID baseboard by default, and eight independent ports supporting 6Gb/s and 3Gb/s SAS data transfers using two SFF-8087 mini multi-lane connectors, this controller supports up to 128 enterprise-class SAS or SATA devices. The PCI Express\* connector fits into an x8 or x16 PCI Express\* slot capable of performance up to 5 Gb/s per lane.

The RAID Controller is designed to fit various Intel® Server Boards and systems. For the most up-to-date support list, see the Compatibility section under the link for this Intel<sup>®</sup> RAID Controller at [http://www.intel.com/p/en\\_US/support/server.](http://www.intel.com/support/go/motherboards/server/index.htm)

#### Protocol Support

Each port on the SAS controllers supports SAS devices, SATA II devices, or both using SSP, SMP, STP, and SATA II as follows:

- Serial SCSI Protocol (SSP) to enable communication with other SAS devices.
- SATA II Protocol to enable communication with other SATA II devices.
- Serial Management Protocol (SMP) to share topology management information with expanders.
- Serial Tunneling Protocol (STP) support for SATA II through expander interfaces.

#### Operating System Support

- Windows Server 2008\* R2, Windows 7\*, Windows Server 2003\*, Windows Vista\*, and Windows XP\*
- Red Hat\* Enterprise Linux 4.0, 5.0, and 6.0
- SuSE<sup>\*</sup> Linux Enterprise Server 9, 10, and 11
- VMWare\* ESX 4.0
- Solaris\* 10

The operating systems supported may not be supported by your server board. See the *Tested operating system list* for your server board at http://www.intel.com.

To make sure the RAID controller supports your operating system, see also the *Tested Hardware and Operating System List* for the Intel® RAID Controller RS25DB080.

#### **Usability**

- The card ships with both a standard and a low-profile bracket.
- The card ships with a 1GB memory board which is already installed onto the RAID controller baseboard as the RAID cache.
- Small, thin cabling with serial point-to-point 6.0 Gbps data transfer rates.
- Support for non-disk devices and mixed capacity drives.
- Support for intelligent XOR RAID levels 0, 1, 5, 6, 10, 50, and 60.
- Dedicated or global hot spare with auto rebuild if an array drive fails.
- User defined stripe size per drive: 8, 16, 32, 64, 128, 256, 512, or 1024 KB.
- Advanced array configuration and management utilities provide:
	- Online Capacity Expansion (OCE) adds space to existing drive or new drive. See Appendix [A: Drive Roaming and Drive Migration Install](#page-40-0) for limitations on OCE and RAID migration.
	- Online RAID level migration (upgrade of RAID mode may require OCE)
	- Drive migration
	- Drive roaming
	- No reboot necessary after expansion
	- Load Balancing
- Upgradeable Flash ROM interface.
- Allows for staggered spin-up, hot-plug, and lower power consumption.
- User specified rebuild rate (percent of system resources to use from 0-100%).

*Caution: Exceeding 50% rate may cause operating system errors due to waiting for controller access.*

• Background operating mode can be set for Rebuilds, Consistency Checks, Initialization (auto restarting Consistency Check on redundant volumes), Migration, OCE, and Patrol Read.

#### Redundancy and Error Handling

- SES2 enclosure management support
- SGPIO enclosure management support
- Fault indicators per drive.
- Drive coercion (auto-resizing to match existing disks).
- Auto-detection of failed drives with transparent rebuild. There must be disk activity (I/O to the drive) for a missing drive to be marked as failed.
- Auto-resume of initialization or rebuild on reboot (the Auto Rebuild feature must be enabled before virtual disk creation).
- Smart initialization automatically checks consistency of virtual disks if there are five or more disks in a RAID 5 array, which optimizes performance by enabling readmodify-write mode. RAID 5 arrays of only three or four drives use Peer Read mode.
- Smart Technology predicts failures of drives and electronic components.
- Patrol Read checks drives and maps bad sectors.
- Commands are retried at least four times.
- Firmware provides best effort to recognize an error and recover if possible.
- Failures are logged from controller and drive firmware, and SMART monitor.
- Failures are logged in NVRAM, viewable from OS Event Log, Intel<sup>®</sup> RAID Web Console 2, CIM, and LEDs.
- Multiple cache options allow configuration-specific performance optimization:
	- Write-back: Faster because it does not wait for the disk but data will be lost if power is lost.
	- Write-through: Usually slower but ensures data is on the disk.
	- Read Ahead: Predicts next read will be sequential and buffers this data into the cache.
	- Non Read Ahead: Always reads from the drive after determining exact location of each read.
	- Adaptive Read Ahead: Reads ahead and caches data only if doing sequential reads.
	- I/O setting. Determines whether read operations check the cache before reading from disks.
		- $\Diamond$  Cache I/O: Checks cache first, only reads disk if data is not in the cache.
		- $\Diamond$  Direct I/O: Reads data directly from disk. (not cache)
- Redundancy through:
	- Configuration stored in non-volatile RAM and on the drives (COD).
	- Hot-swap support.
	- Optional battery backup for cache memory.

#### SAS/SATA Features

- Provides eight independent phys, each supporting 6Gb/s and 3Gb/s SAS data transfers per PHY.
- Scalable interface that supports up to 128 physical devices through expanders.
- Supports SSP to enable communication with other SAS devices.
- Supports SMP to communicate topology management information.
- Supports single PHY or wide ports consisting of 2, 3, or 4 PHYs within a single quad port.
- Allows addressing of multiple SATA targets through an expander if using SATA 2.0 compliant hard disk drives.
- Allows multiple initiators to address a single target (in a fail-over configuration) through an expander.

#### Online Capacity Expansion and RAID Level Migration Rules

- Migration must occur to the same or larger capacity configuration.
- Migration cannot occur if there is more than one virtual disk in a logical array.
- Migration and OCE cannot be done on Spanned Arrays (RAID 10, 50, and 60).
- Migrations supported are RAID 1 to RAID 0, RAID 5 to RAID 0, RAID 6 to RAID 0.
- With OCE, migrations supported are RAID 0 to RAID 1, RAID 0 to RAID 5, RAID 0 to RAID 6, RAID 1 to RAID 5, RAID 1 to RAID 6, RAID 5 to RAID 6.

#### Beep Codes

- Short beep (1 second on, 1 second off): Array has degraded but no data has been lost.
- Long beep (3 seconds on, 1 second off): Array has failed and data has been lost.
- Short beep (1 second on, 3 seconds off): Using hot spare in rebuild; alarm will continue during rebuild with a different sound at completion.

To disable the alarm, choose Disable Alarm. To enable the alarm, choose Enable Alarm.

To disable the alarm only until the next event or until next power cycle, choose SilenceAlarm.

# <span id="page-16-0"></span>2 Intel<sup>®</sup> RAID Controller RS25DB080 Hardware Installation

## **Requirements**

- Intel<sup>®</sup> RAID Controller RS25DB080 (SAS/SATA cables need to be prepared separately)
- A host system with an available x8 or x16 PCI-Express\* slot
- Resource CD, which contains drivers and documentation
- SAS or SATA hard drives up to 6Gb/s speed
- SAS/SATA cable accessory kit (product code AXXCBL740MS7P), which has two individual cables and can be ordered from Intel separately.
- Compatible SAS/SATA cables (for cable requirements, see step 4 in ["Installing the](#page-16-1)  [RAID Controller"](#page-16-1))

*Note: Intel Corporation strongly recommends using an uninterruptible power supply (UPS).* 

## <span id="page-16-1"></span>Installing the RAID Controller

To install the RAID Controller, follow these steps:

- 1. Turn off the power to the system, all drives, enclosures, and system components. Remove the power cord(s).
- 2. Remove the server cover. For instructions, see your server system documentation.
- 3. If necessary, change the bracket on the RAID controller to fit the height of the server system (see [Figure](#page-17-0) 1).

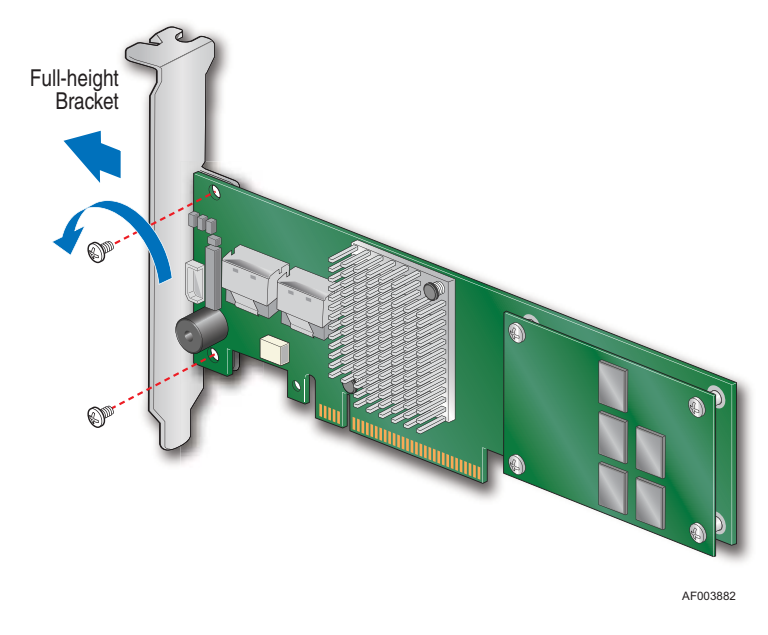

#### **Figure 1. Changing the Bracket**

<span id="page-17-0"></span>4. Install the RAID controller into an available server system x8 or x16 PCI-Express\* slot (see [Figure](#page-18-0) 2). To locate an appropriate slot and for instructions on installing an add-in card, see your server system documentation.

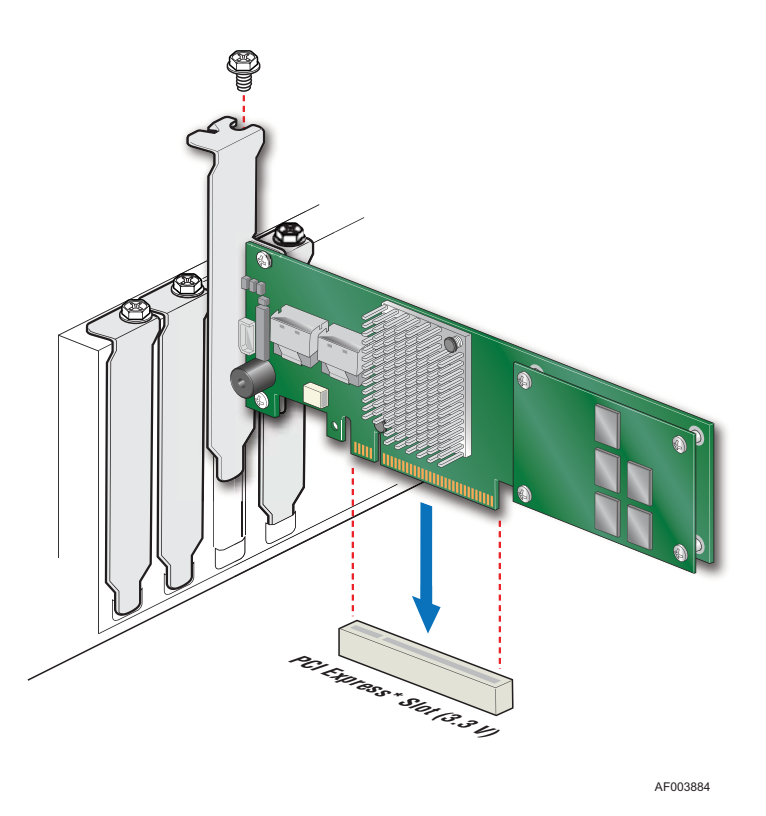

#### **Figure 2. Installing the Intel® RAID Controller RS25DB080**

- <span id="page-18-0"></span>5. Connect the provided cables into the adapter using the 4-port combined end. Make sure the controller and cables are properly attached and plug the cable into connector at the inside edge of the adapter.
	- *Note: To prevent throughput problems:*
		- G *Use the cables provided or use the shortest possible cable.*
		- G *Do not use cables longer than one meter.*
		- G *Decrease the maximum length by one foot if you are using a backplane.*
		- G *Do not use cross-over cables.*
		- G *Only connect to a SATA drive, SAS or SATA backplane, or an expander device.*
		- G *Route the cables carefully.*
		- G *Check that the controller and cables are all properly attached.*

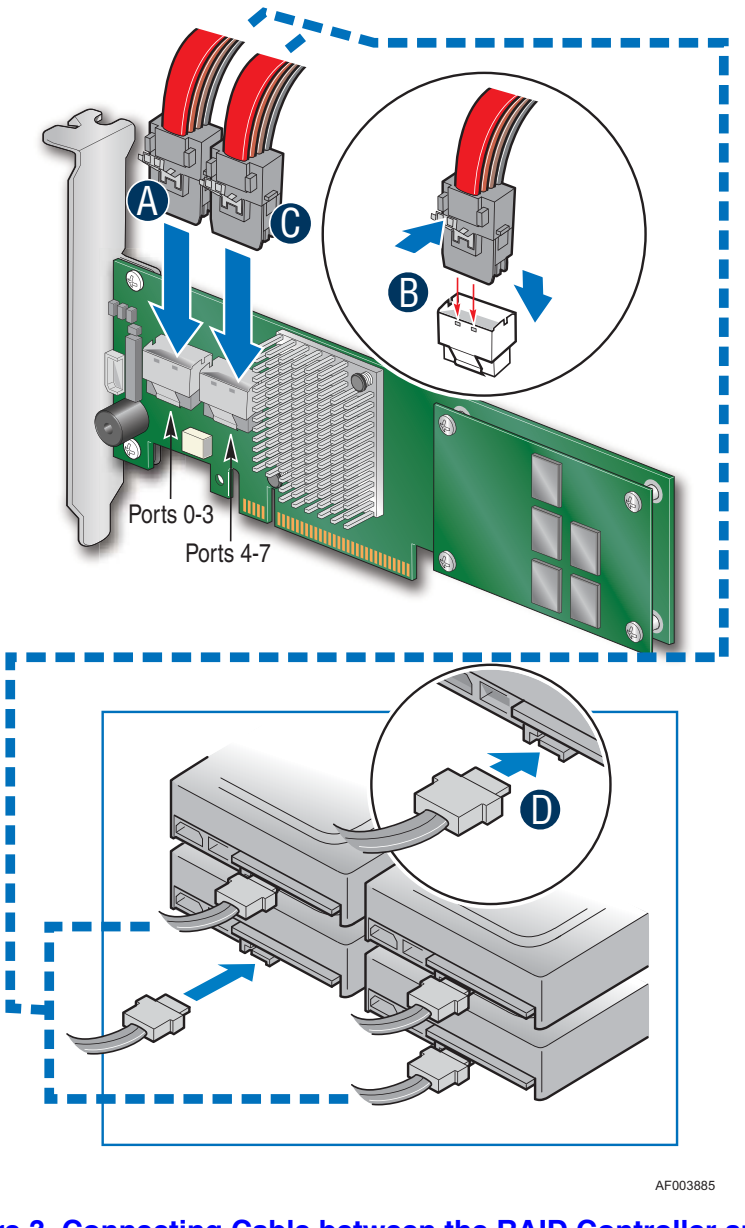

#### <span id="page-19-0"></span>**Figure 3. Connecting Cable between the RAID Controller and Drives/Backplane**

6. Install the server system cover and connect the power cords. See your server system documentation for instructions.

## Configuring the RAID Controller

To configure the RAID Controller, follow these steps:

- 1. Turn on the system power and check to make sure that the SAS/SATA devices power up before or at the same time as the system.
- 2. During the boot, the following BIOS message appears to state the keys that you need to press to enter the Intel<sup>®</sup> RAID BIOS Console 2, such as: Press <CTRL><G> to run BIOS Console 2. This message times out after several seconds. If you miss it, you need to restart the system.

After you press the keys to enter the Intel® RAID BIOS Console 2 software, the firmware takes several seconds to initialize and then display the Intel® RAID Controller RS25DB080 number and firmware version. The numbering of the RAID controller follows the PCI slot scanning order used by the server board.

3. See the *Quick Start User's Guide* and the *Software User's Guide* for instructions to configure the RAID controller and to install the operating system drivers.

## Replacing a Controller

To replace the RAID controller, see your server system documentation for instructions to remove and then install an add-in adapter.

## Resolving a Config Mismatch

If the newly installed RAID controller was previously configured, a message displays during POST, stating that there is a configuration mismatch because the configuration data in the NVRAM differs from that in the hard drives. Use these steps to resolve the mismatch:

- 1. Press  $\langle \text{Ctrl}\rangle + \langle \text{ G}\rangle$  when prompted during boot up to access the BIOS Configuration Utility
- 2. Select Configure > View/Add Configuration to see the NVRAM and drive configurations.
- 3. If the drives contain the correct configuration, use configuration from the disks.
- 4. Press <Esc> and select YES to update the NVRAM.
- 5. Exit and reboot.

# <span id="page-22-0"></span>3 Intel<sup>®</sup> RAID Controller RS25DB080 **Characteristics**

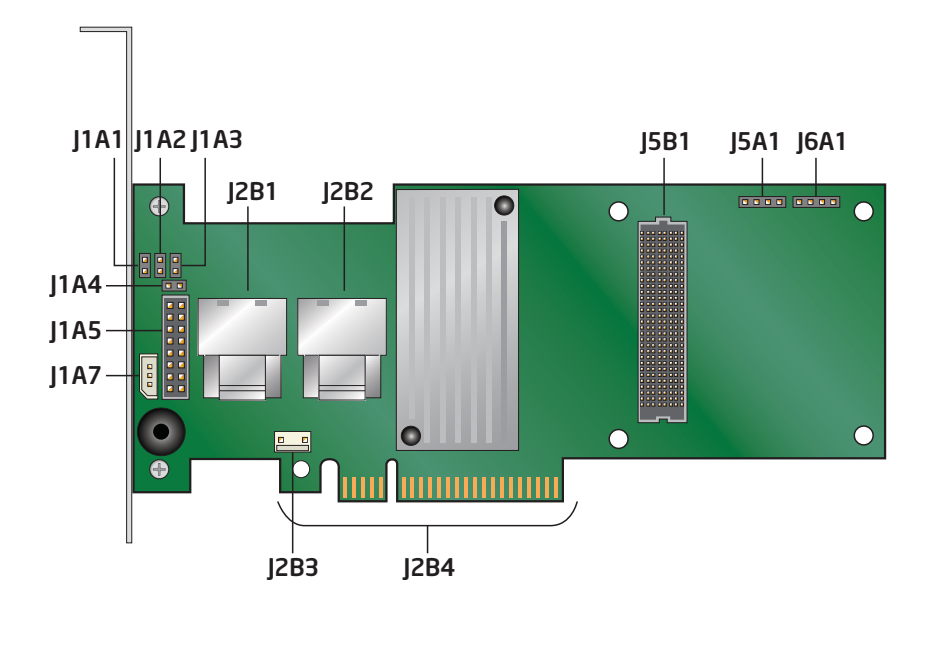

AF003891

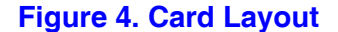

<span id="page-22-1"></span>The Cache Memory Board component is a printed circuit board with RAID controller cache memory chips on it that mounts directly to the base controller through the Memory Board Connector J2 and is secured by one screw. It provides a 20-pin connector for remote battery backup module or SuperCap module installation support for base controllers that do not have a 20-pin connector on the controller.

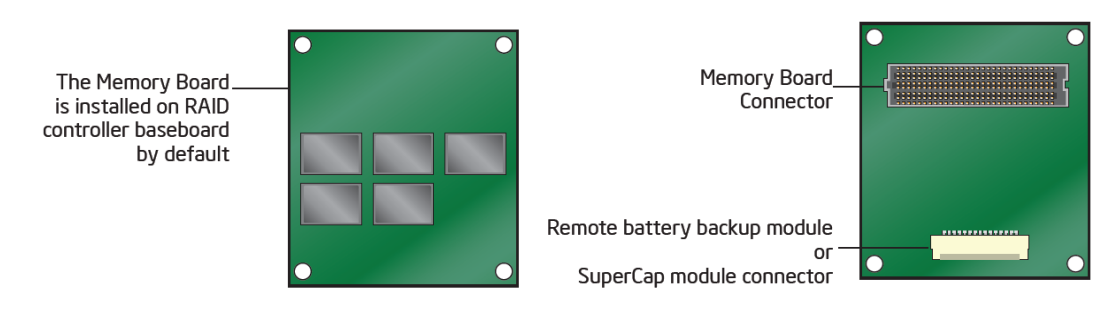

<span id="page-22-2"></span>**Figure 5. Cache Memory Board**

#### **Table 1. Jumper Description**

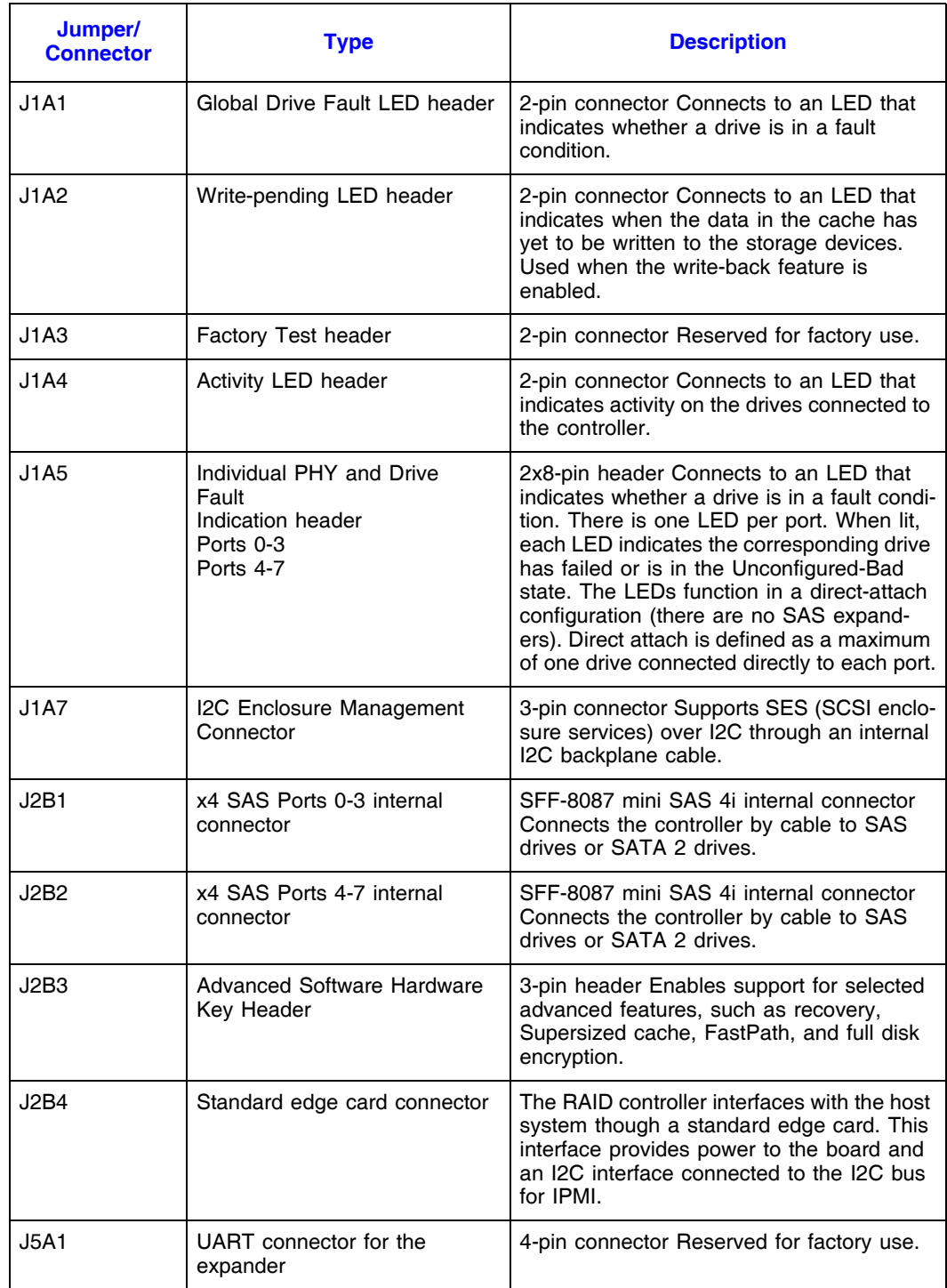

<span id="page-23-0"></span>s

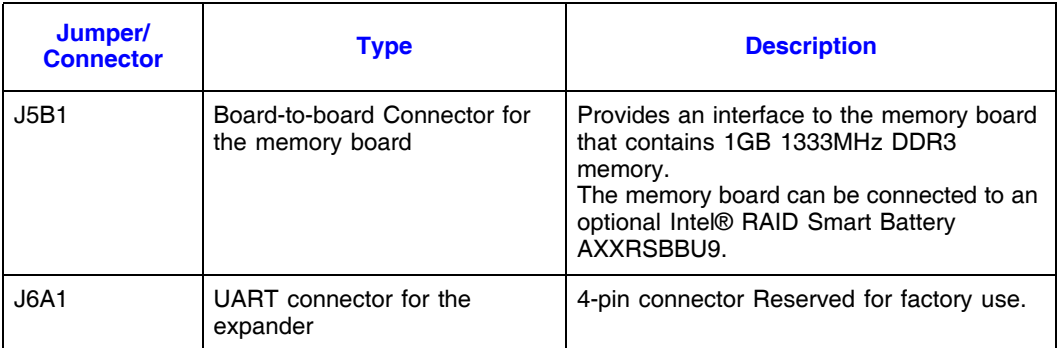

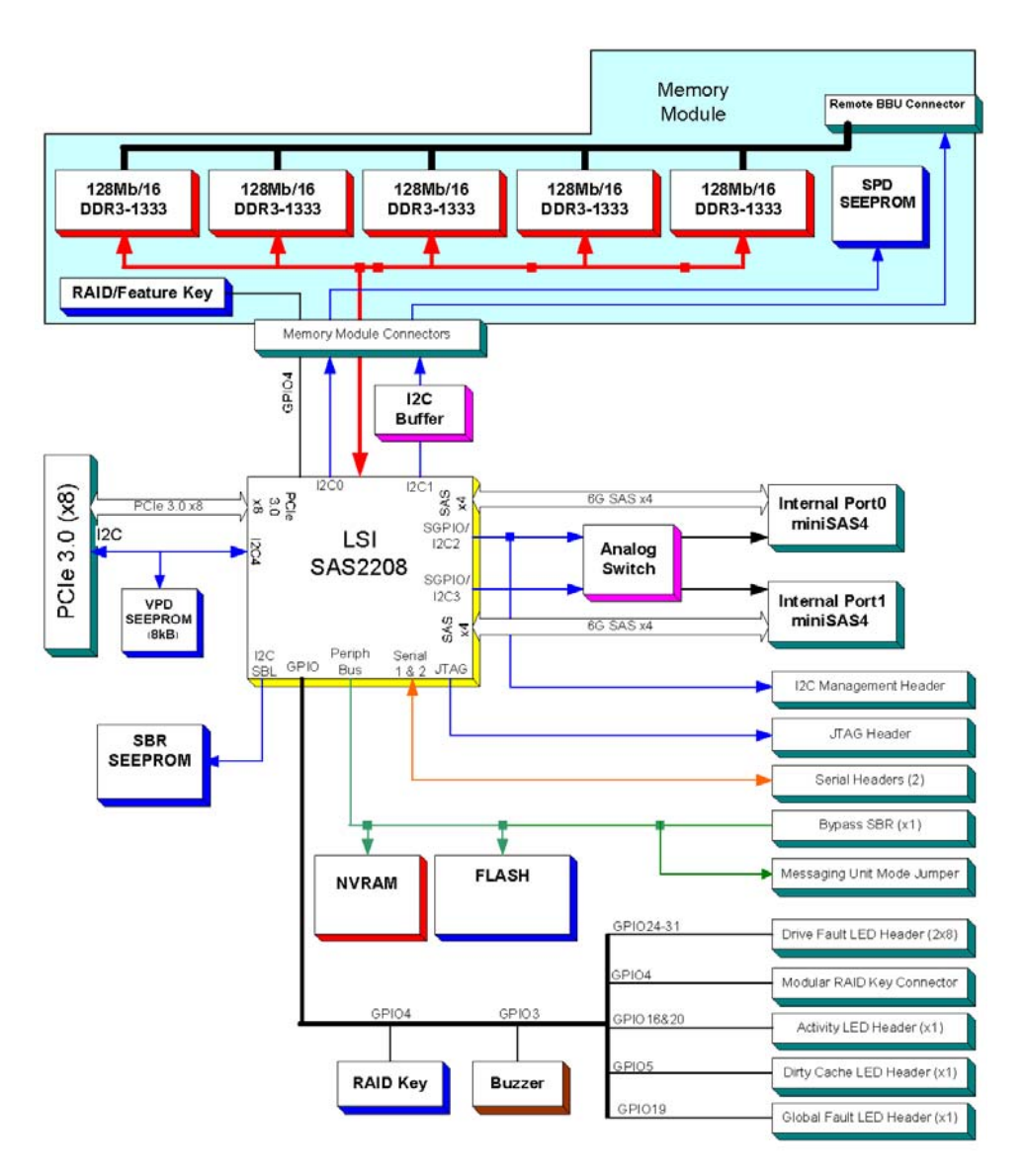

<span id="page-24-0"></span>**Figure 6. Hardware Block Diagram**

## Major Components

### LSI\* SAS2208 ROC

The LSI\* SAS2208 dual-core RAID-On-Chip (ROC) is an integrated SAS and I/O controller operating at 800 MHz. For more information, see http://www.lsi.com/. The LSI\* SAS2208 dual-core ROC provides the following functions:

- x8 PCI Express\* bus operating at 6.0 Gbps serial transfer rate
- Spread Spectrum Clocking (SSC)
- SAS/SMP/STP/SATA support
- Supports SAS and SATA devices
- Initiator and Target mode (SSP)
- Wide port support
- T10 End-to-End Data Protection (EEDP)
- Local 72-bit DDR3 SDRAM interface with ECC checking
- Fusion MPT message unit
- PCI Express<sup>\*</sup> interface supports x8, x4, and x1 lane configurations

#### Flash ROM

An 16-MB CFI-compliant flash ROM is used to accommodate RAID firmware and RAID BIOS Console 2 OpROM.

#### Boot Strap ROM (SEEPROM)

The serial bootstrap ROM is used to configure the LSI\* SAS2208 ROC before the server board configures the PCI Express\* registers. The bootstrap ROM sets the Phase Lock Loop (PLL) dividers, bootstrap configuration, and so on.

#### NVSRAM

A 128-KB NVSRAM is used to store disk and drive setup information.

#### SDRAM (Cache)

The Intel® RAID Controller RS25DB080 has a 1GB memory board connected to it at factory, which integrated DDR3 1333MHz ECC SDRAM memory. This DIMM is connected directly to the memory controller interface bus of the ROC and serves as storage for the executable code transferred from the flash. It also serves as cache during RAID transactions. Cache mode selection takes immediate effect while the server is online and is available on a per virtual drive basis. The ROC memory controller provides single-bit ECC error correction with multi-bit detection support.

The Intel® RAID Controller RS25DB080 supports Intel® RAID Smart Battery AXXRSBBU9.

The optional Intel® RAID Smart Battery AXXRSBBU9 provides a battery backup option for data cached in the memory. It is connected remotely to the RAID controller through a supplied cable. See below figure for reference only. Actual shape of the product may vary from the figure.

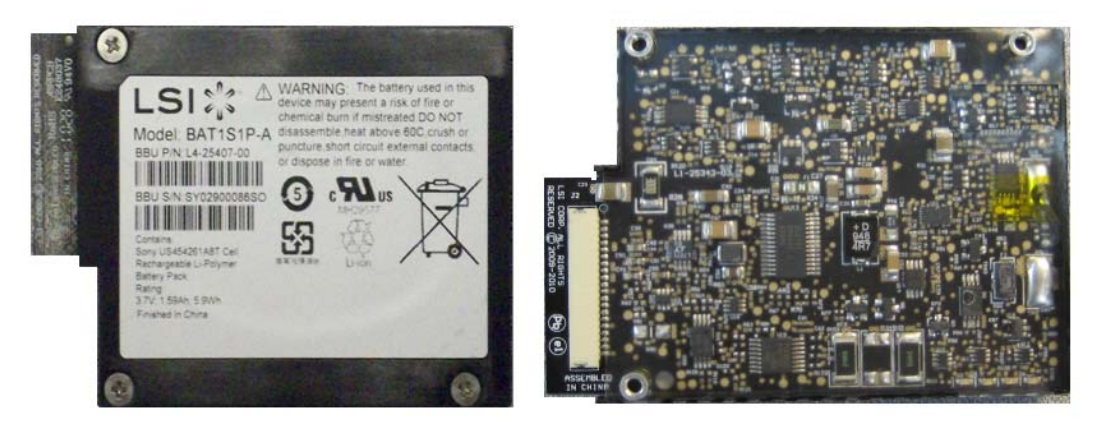

**Figure 7. Intel® RAID Smart Battery AXXRSBBU9**

<span id="page-26-0"></span>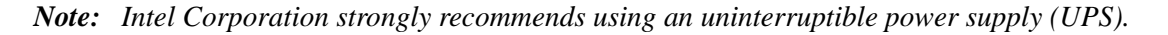

#### Diagnostic Components

#### Audible Alarm

The audible alarm beeps when a drive fails and also during a rebuild. The drive failure alarm beeps are:

- Degraded array: Short tone, one second on, one second off.
- Failed array: Long tone, three seconds on, one second off.
- Hot spare commissioned: Short tone, one second on, three seconds off.

The drive failure tones repeat until the problem is corrected, or until the alarm is silenced or disabled. The alarm can be silenced or disabled on the controller's properties page in the BIOS Console or by using the failed drive options pane in the Intel<sup>®</sup> RAID Web Console 2.

Silencing the alarm is temporary. If the cause of failure still exists or if an additional failure is detected, then the alarm sounds again when the system is rebooted. Disabling the alarm is persistent across errors and reboots. When the alarm is disabled, a failure does not cause it to sound until it is re-enabled.

The rebuild alarm tone functions differently. It remains ON during the rebuild. After the rebuild completes, an alarm with a different tone sounds to signal that the rebuild is complete. This is a one-time, non-repeating tone.

#### LED Placement and Function

The Intel<sup>®</sup> RAID Controller RS25DB080 contains the following LEDs:

- One surface-mounted heartbeat LED (Green Color) to indicate SAS2208 activity.
- Another surface-mounted system error LED (Amber Color) to indicate a board error.

#### SAS/SATA Connectors

The Intel® Integrated RAID controller RS25DB080 provides two internal SFF8087 SAS/SATA signal connectors. Each SFF8087 connector provides support for four SAS/SATA ports. The sideband signals are configured to adhere to the SFF-8485 Specifications for SGPIO support.

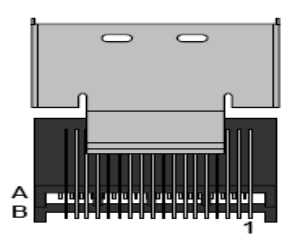

 **Internal connector**

#### <span id="page-27-0"></span>**Figure 8. Intel® RAID Controller RS25DB080 SAS/SATA Connectors**

#### SAS/SATA Connector Pin-out

Signal names are with respect to the host; the device connected to the host reverses the signal names. Transmit pins connect to receive pins on the other device. The SAS/SATA connector is keyed at pin 1. These pin-outs for the serial ATA connector are not compatible with the legacy PATA connector.

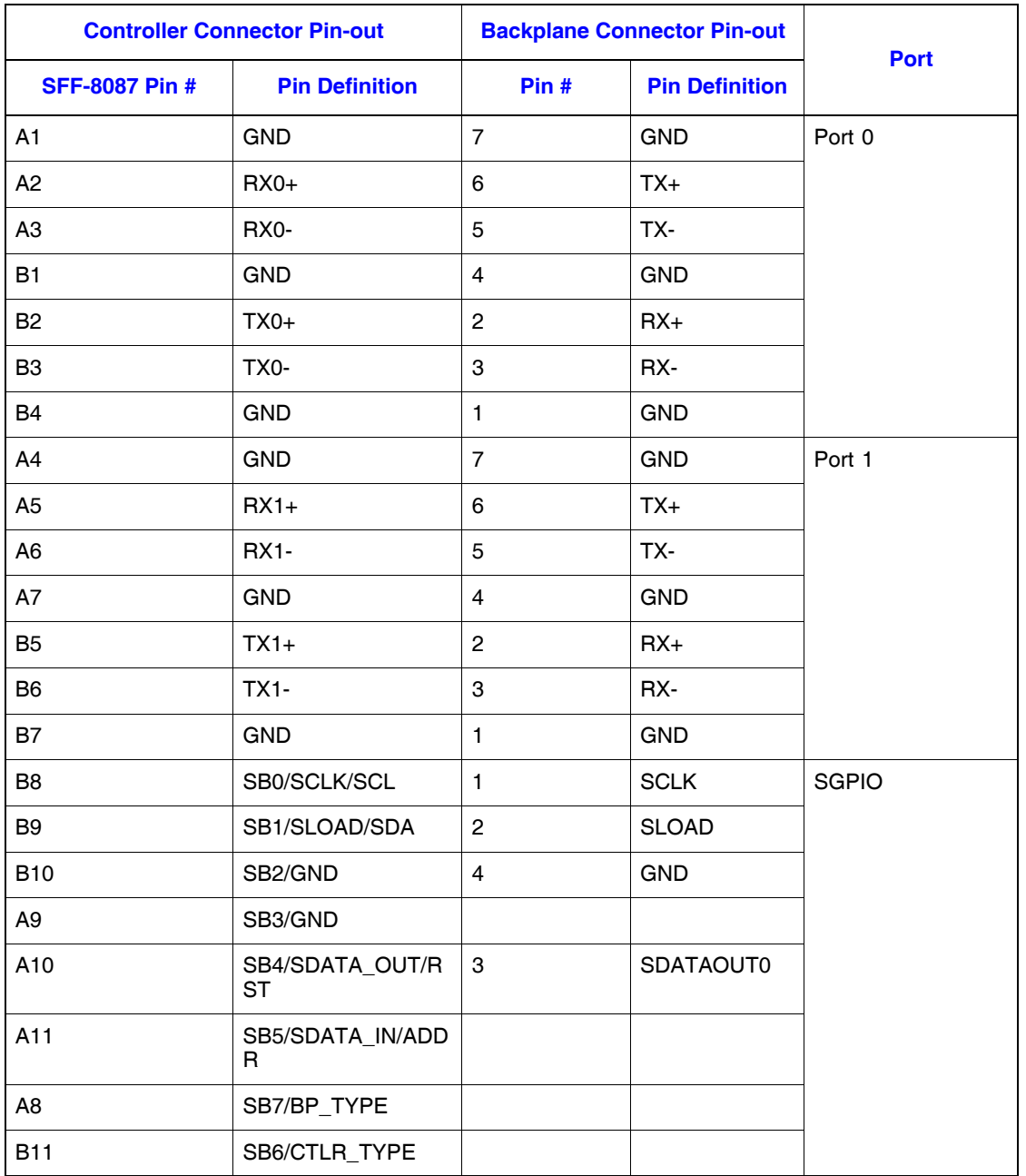

#### <span id="page-28-0"></span>**Table 2. SFF8087 Internal Connector with one SGPIO Connector Pin-out**

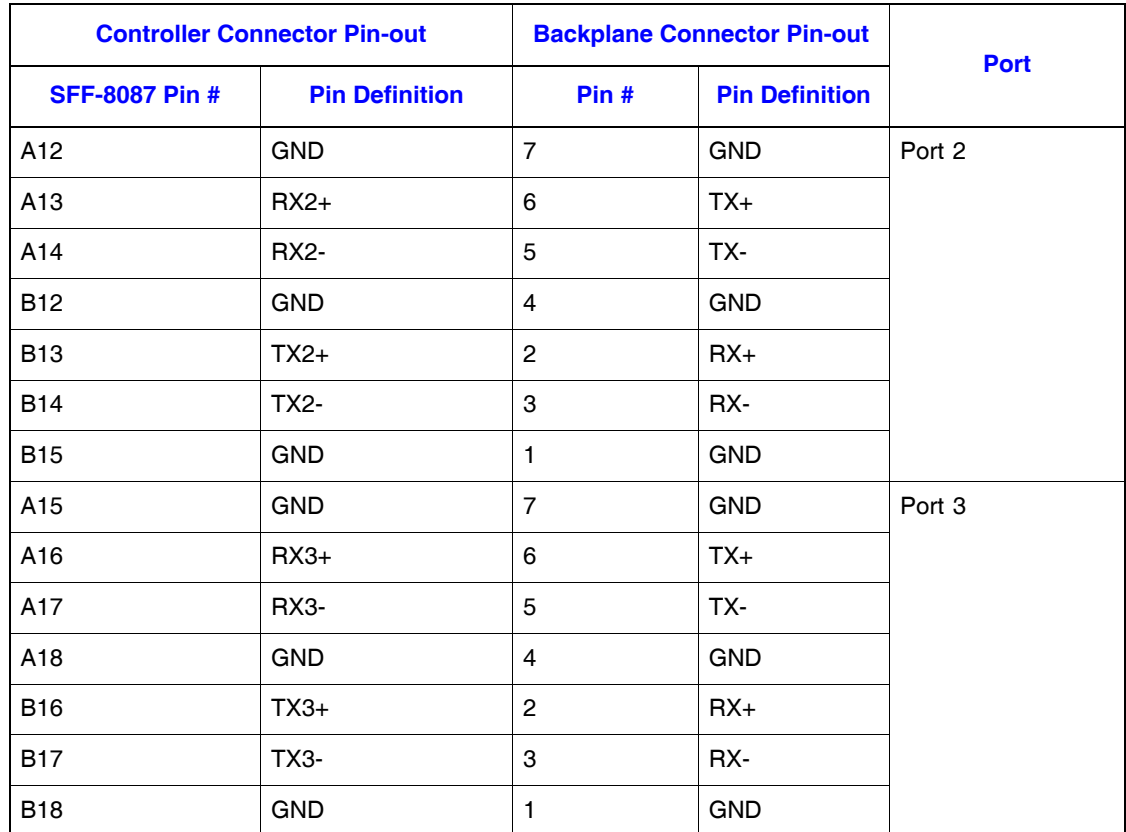

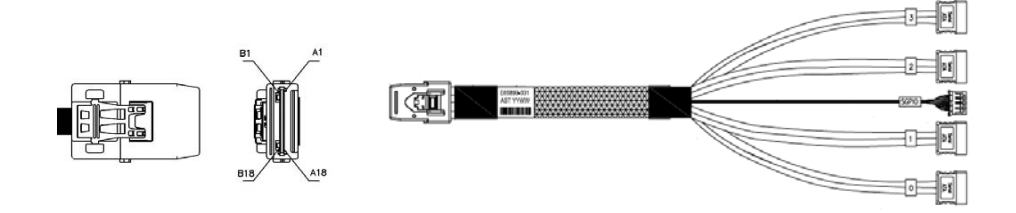

#### <span id="page-29-0"></span>**Figure 9. SFF8087 to Four-port Internal Cable with one SGPIO Connector**

*Note: The RAID controller in this document doesn't ship with SAS/SATA cables. Users can separately order the SAS/SATA cable accessory kit (product code - AXXCBL740MS7P), which has two SFF8087 (mini-SAS) to SATA cables.*

### BBU Connector Pin-out

<span id="page-30-0"></span>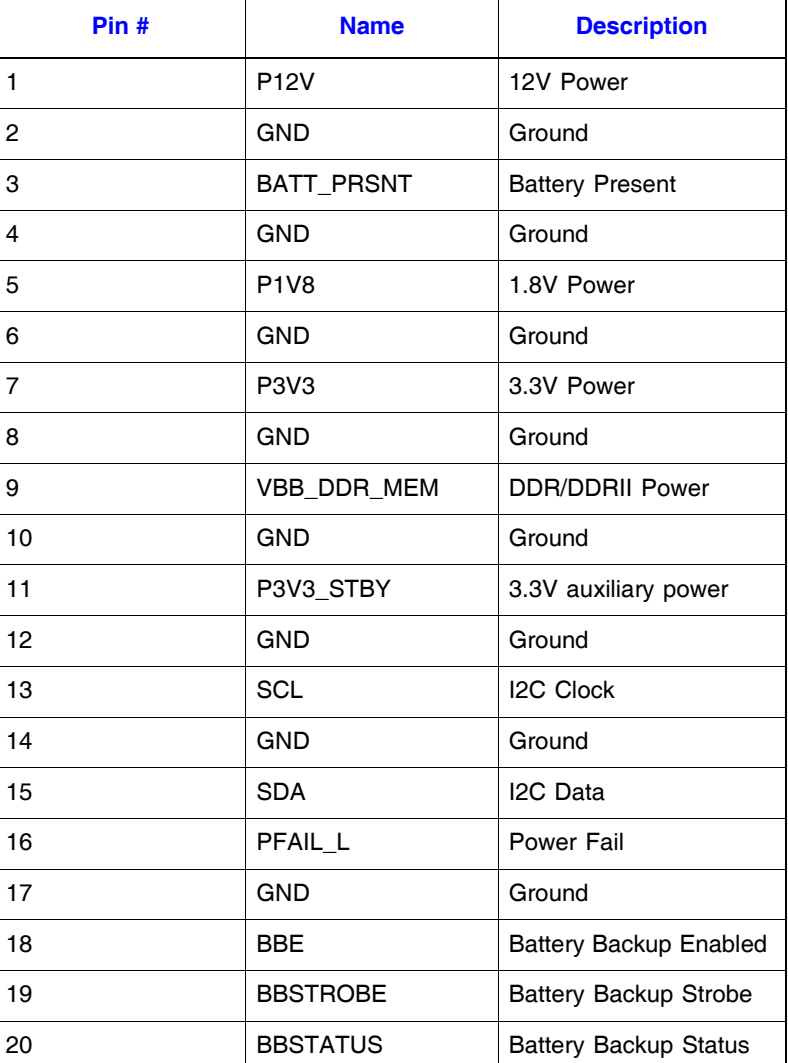

#### **Table 3. BBU Connector Pin-out**

#### <span id="page-30-1"></span>I2C Connector Pin-Out

#### **Table 4. I2C Connector Pin-Out**

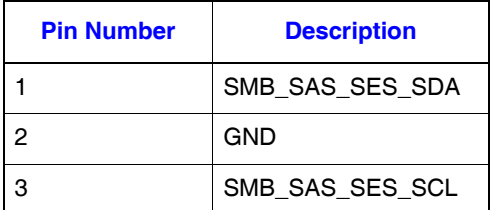

### PCI Interface

The Intel® RAID Controller RS25DB080 must be installed into a standard x8 or larger PCI Express<sup>\*</sup> slot that complies with the PCI Express Specification, Revision 2.0. The controller is PCI Express\* 1.0 compatible and is backward-compatible with x8 or larger slots that are wired with x1, x2, and x4 PCI Express\* lanes.

#### LED Headers

<span id="page-31-1"></span>There are 3 2-pin right angled headers present on the board and these headers are used for connection to external LED which indicate activity on any of the connected HDDs, indicate fault on any of the connected HDDs and to indicate a pending write command.

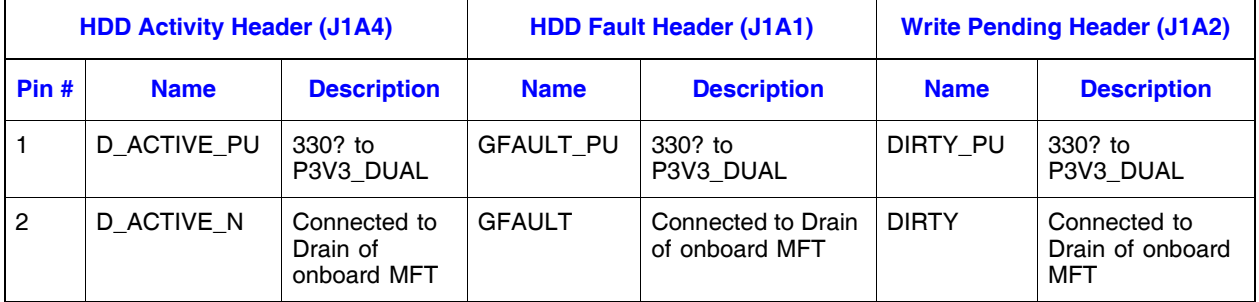

#### **Table 5. LED Headers Pin-out**

<span id="page-31-0"></span>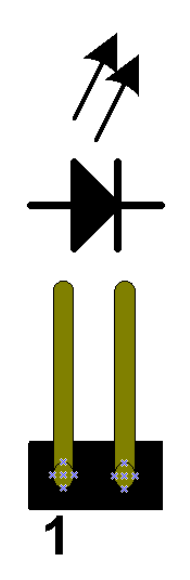

**Figure 10. LED Header**

## Individual Drive Fault Header (x8)

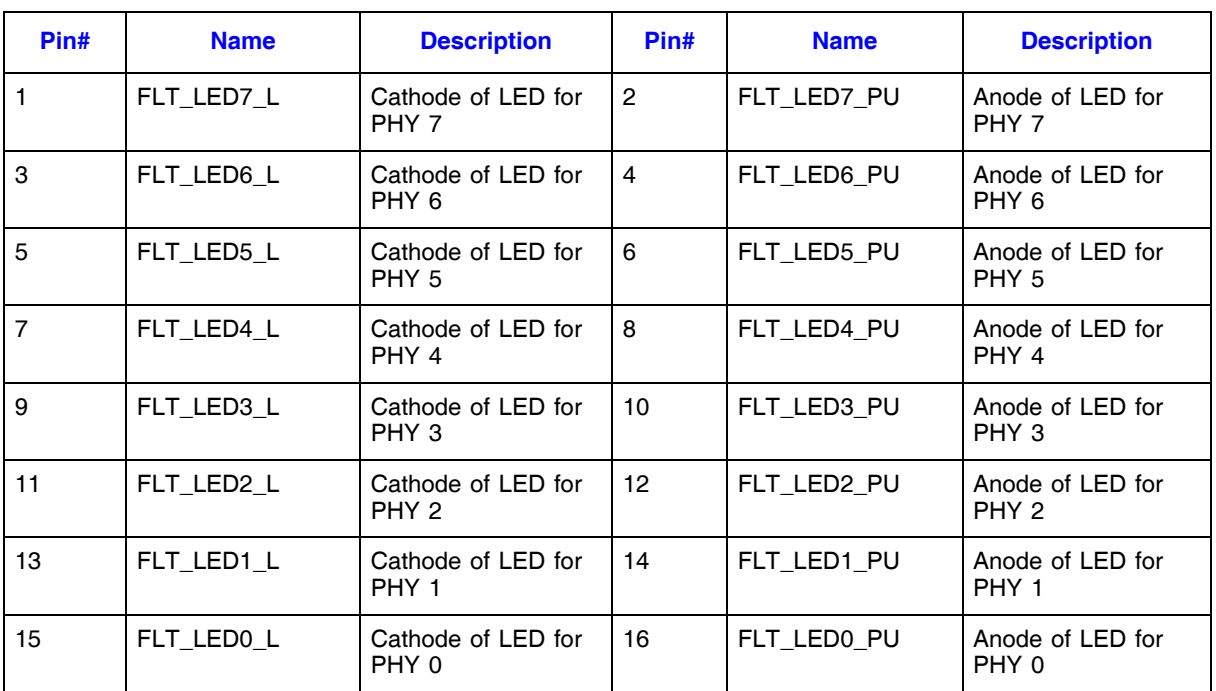

#### <span id="page-32-1"></span>**Table 6. Individual PHY/Drive Fault Header (J1A5) Pin List**

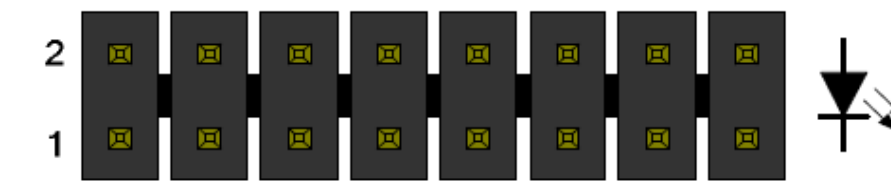

<span id="page-32-0"></span>**Figure 11. Individual PHY/Drive Fault Header**

### Serial UART Header

#### **Table 7. UART Connector Pin-out**

<span id="page-33-1"></span>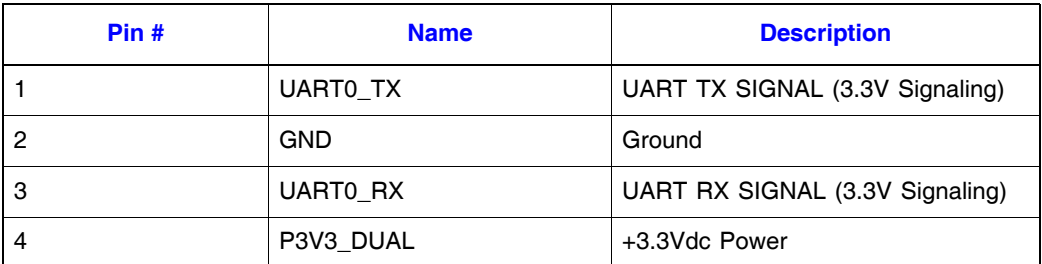

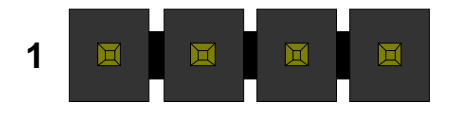

**Figure 12. UART Connector**

## <span id="page-33-0"></span>Technical Specifications

#### **Table 8. Technical Specifications**

<span id="page-33-2"></span>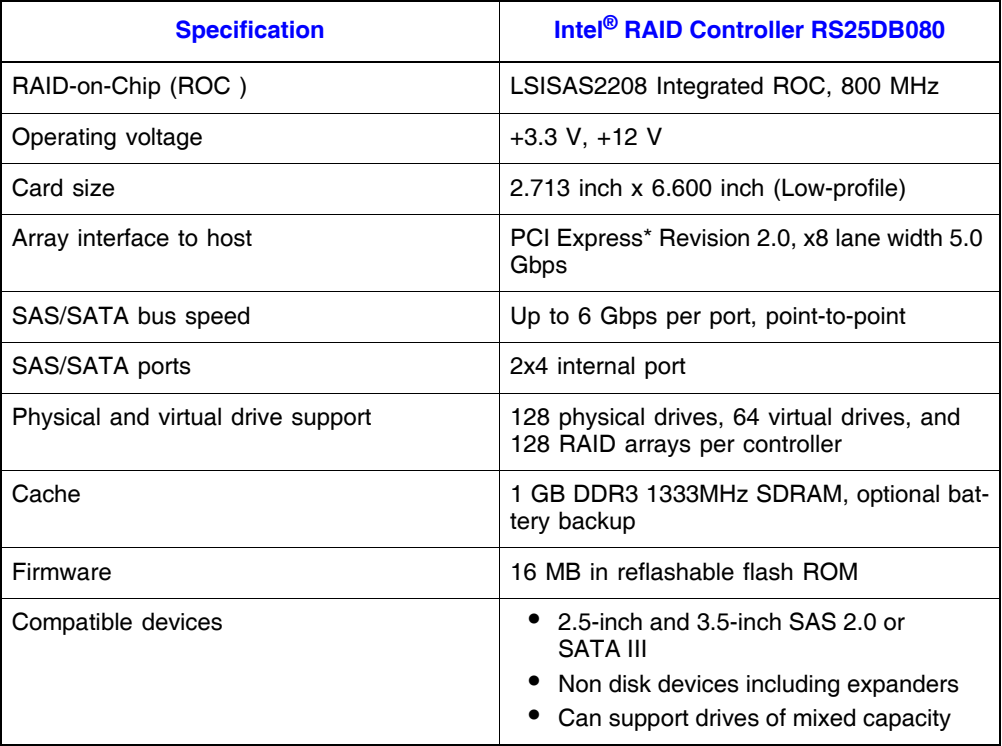

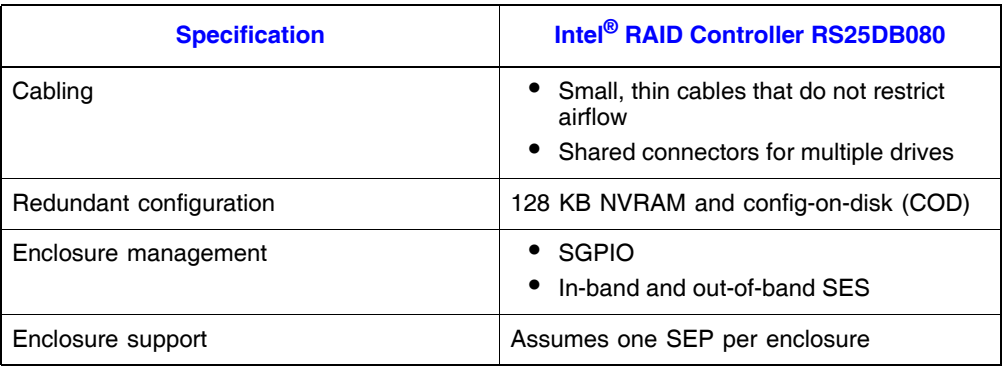

## Array Performance Features

<span id="page-34-0"></span>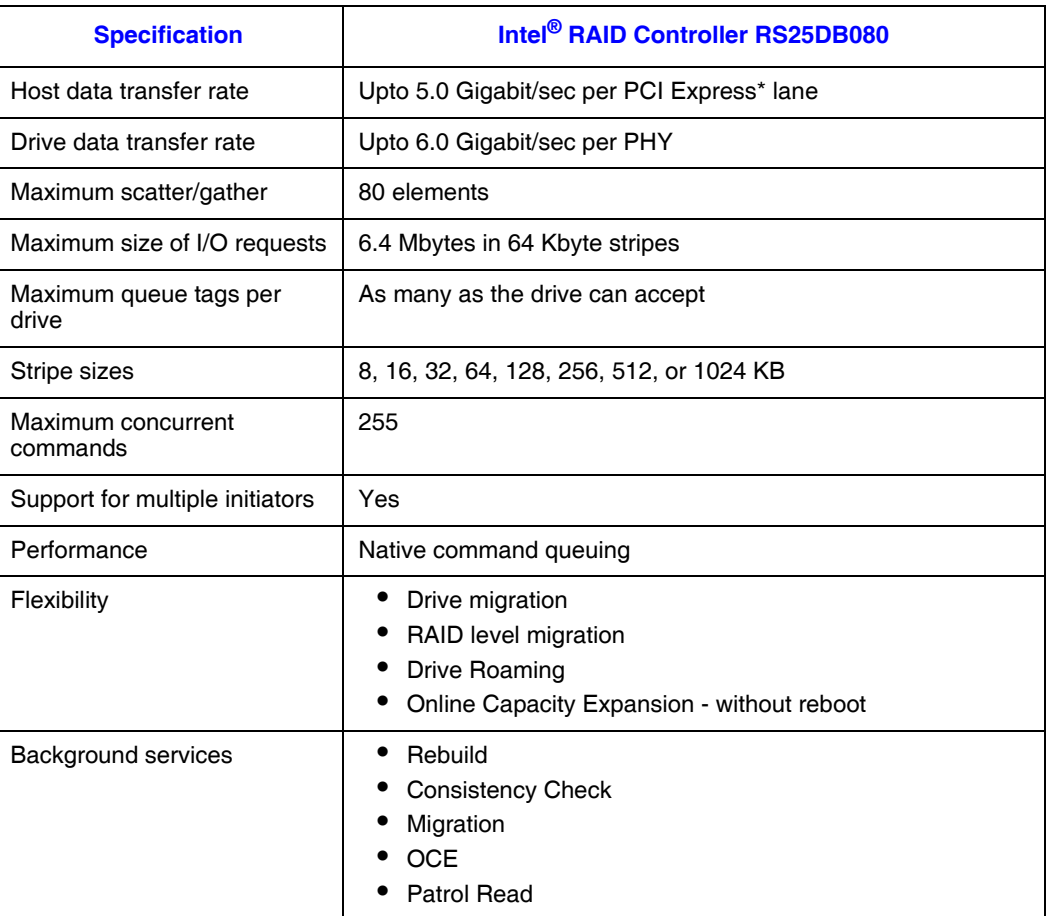

#### **Table 9. Array Performance Features**

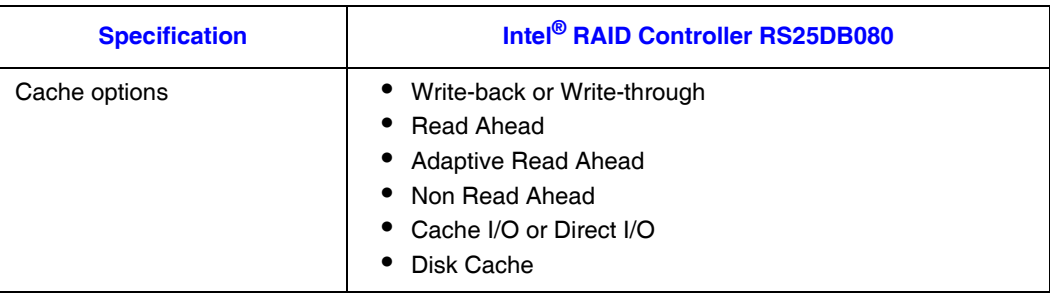

### Fault Tolerance

#### **Table 10. Fault Tolerance Features**

<span id="page-35-0"></span>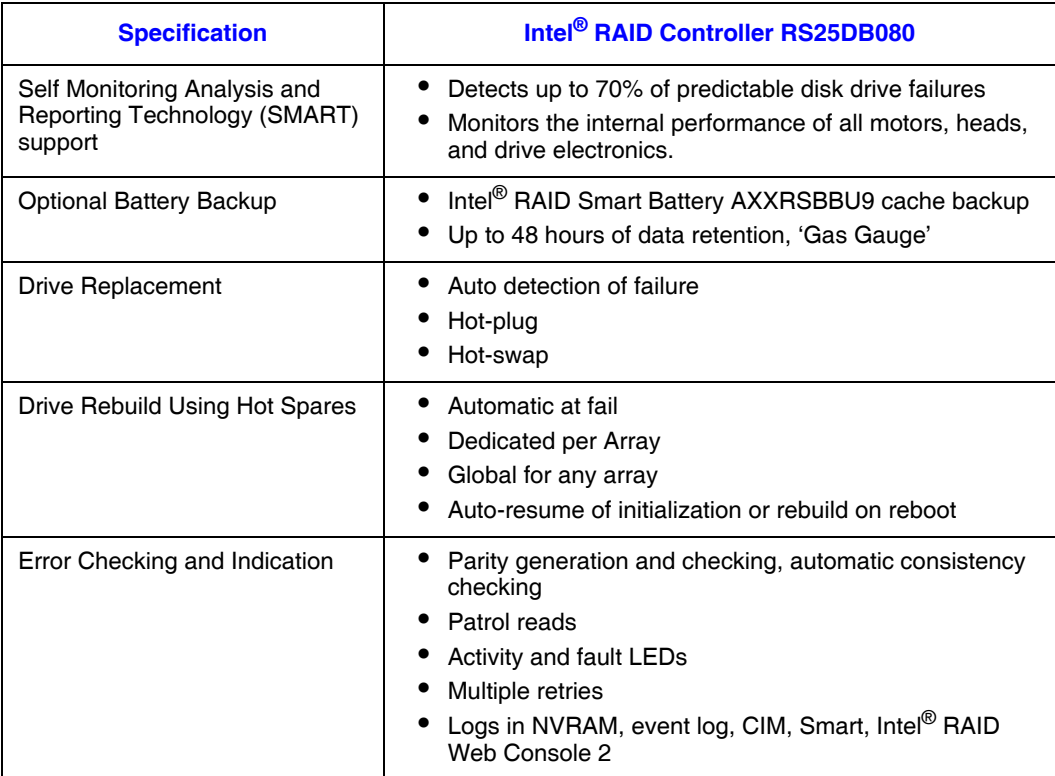

### Electrical Characteristics

All power is supplied to the adapter via the PCI Express 3.3V and 12V rail. Necessary Voltages are provided by onboard switching regulator circuitry operating off of 12V and 3.3V rails.

The following states determine the typical current consumption of the board:

- State 1. During BBU fast charge
- State 2. During initialization of all RAID 5 logical drives simultaneously
- State 3. While sitting idle at the DOS prompt.
	- Supply voltage =  $12V +1.8\%$  (from PCI edge connector only)
	- Supply voltage  $= 3.3V +1.9%$  (from PCI edge connector only)
	- Actual power consumption.

#### **Table 11. Actual Power Consumption Table**

<span id="page-36-0"></span>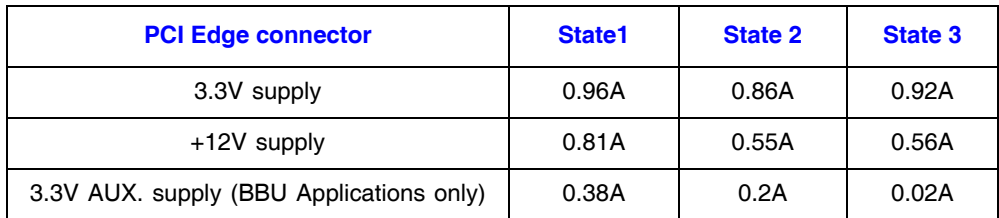

*Note: +12V is used in the charging circuitry for the battery pack on the optional BBU Remote card. If the BBU remote card is cable connected the following power consumption figures apply:*

*1. During trickle charging of the battery pack: N/A (no trickle charge for Li-ION*

*2. During fast charging of the battery pack: 250mA rise in +12V current*

#### Thermal and Atmospheric Characteristics

The maximum board temperature is limited by the LSI SAS2208 ROC Processor since it uses the most power and will be the hottest component on the board.

- SAS2208 maximum junction temperature: 115°C
- Ambient temperature: maximum  $60^{\circ}$ C (without optional BBU)
- Maximum  $45^{\circ}$ C (with optional BBU)
- Airflow over SAS2208: 200 ft/min
- Environmental humidity: 20% to 80% non-condensing
- MTBF: greater than 300,000 hours

#### Safety Characteristics

The bare PC board shall meet or exceed the requirements of UL flammability rating V0. The bare PC board shall also be marked with the supplier's name or trademark, type, and UL flammability rating. The maximum electrical potential on the board will be 12.96V potential difference, referenced from ground to +12V.

#### Operating Certifications

The RAID controller in this document is qualified to get Microsoft Windows\* Winqual certification (WHQL) at product launch.

## Supported Device Technology

The various device technologies supported by the Intel<sup>®</sup> RAID Controller RS25DB080 is described in the subsections that follow.

#### Support for Hard Disk Drive Devices

The Intel® RAID Controller RS25DB080 integrates eight internal high-performance SAS/SATA III ports that support SAS and enterprise-class SATA hard drives. Each port supports both SAS and SATA devices using the SAS Serial SCSI Protocol(SSP), Serial Management Protocol (SMP), and Serial Tunneling Protocol (STP). The SSP protocol enables communication with other SAS devices. STP allows the SAS RAID controller to communicate with SATA devices using the SATA commands.

#### SAS Expander Support

The Intel® RAID Controller RS25DB080 supports LSI\* expanders, Vitesse SAS expanders, and PMC expanders that are used as a component in Intel and 3rd party enclosures. Other expanders may be supported post launch, based on market conditions and customer requirements.

#### Support for Non-Hard Disk Drive Devices

Selected non-hard drive devices are supported for use with this controller. For information on support for non-hard drive devices, see this RAID controller's Tested Hardware and Operating System List.

#### Enclosure Management Support

The Intel® RAID Controller RS25DB080 SES2 enclosure management in-band to expander-based backplanes and out-of-band to direct-connect backplanes. These RAID Controllers also support the internal SAS sideband signal SFF-8485 (SGPIO) enclosure management interface.

## RAID Functionality and Features

#### **Hierarchy**

The fundamental purpose of a RAID system is to present a usable data storage medium (virtual drive) with some level of redundancy to a host operating system. The Intel<sup>®</sup> RAID firmware is based on the concept of associating physical drives in arrays and then creating a virtual drive from that array that includes a functional RAID level. To create a virtual drive and present it to the host operating system, the RAID firmware typically follows these steps:

- 1. One or more physical drives are selected and associated as an array.
- 2. One or more arrays are associated and given a RAID level. This process creates a virtual drive and provides an option to initialize the virtual drive.
- 3. The RAID firmware presents the virtual drive to the operating system.

#### RAID Physical Drive Status

<span id="page-38-0"></span>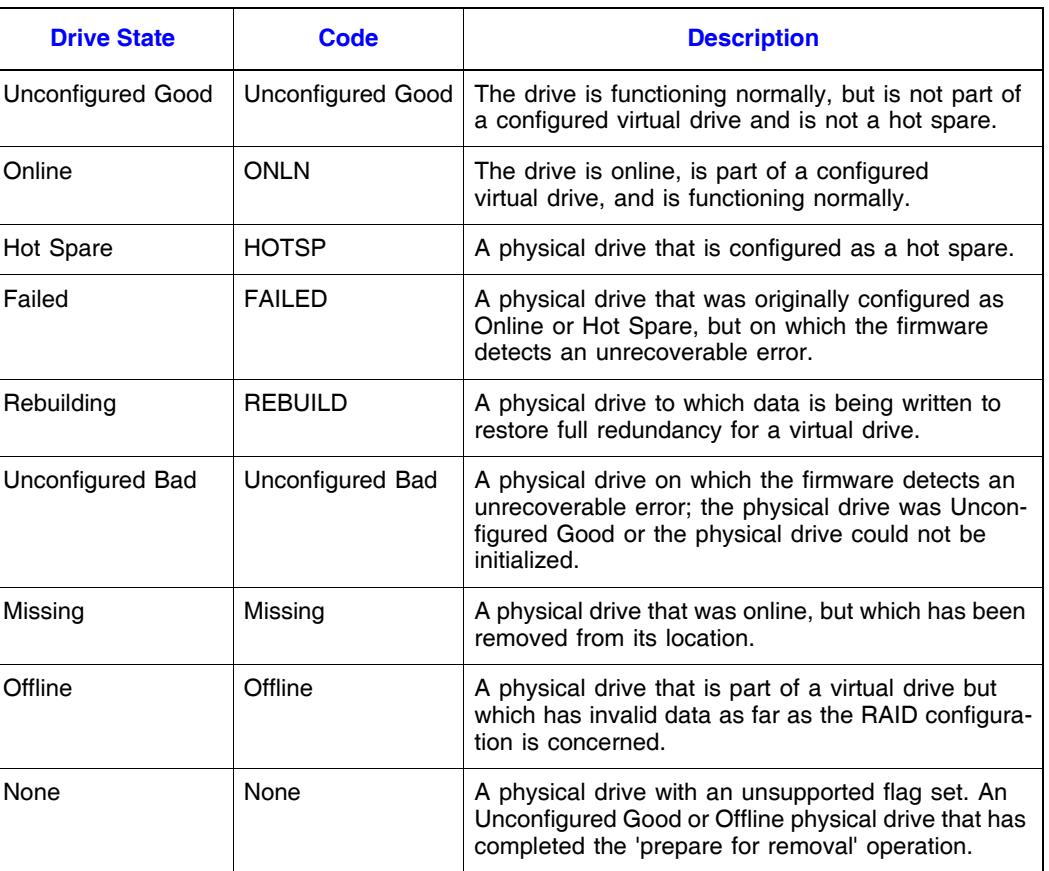

#### **Table 12. RAID Physical Drive Status**

#### RAID Virtual Drive Status

#### **Table 13. RAID Virtual Drive Status**

<span id="page-39-0"></span>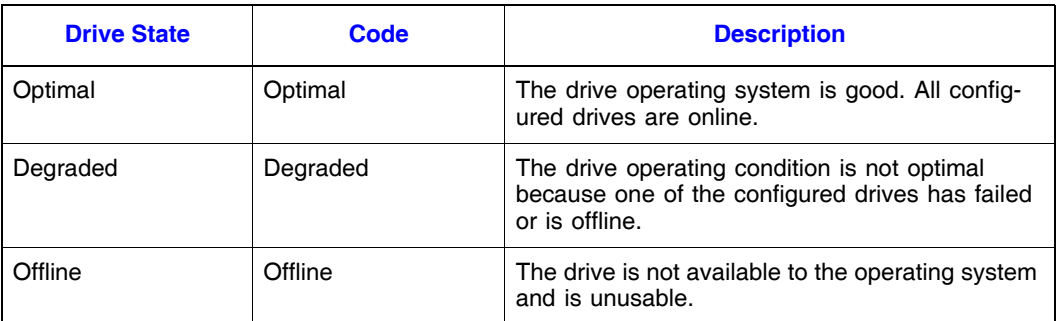

#### RAID Controller Drive Limitations

Only drives that comply with the SAS and SATA specification extensions are supported.

### SAS Bus and ID Mapping

Devices on the SAS bus are persistently mapped based on a SAS address.

# <span id="page-40-0"></span>Appendix A: Drive Roaming and Drive Migration Install

## Drive Roaming

Drive roaming occurs when the hard drives are changed to different ports on the same controller. When the drives are placed on different ports, the controller detects the RAID configuration from the configuration data on the drives.

*Note: If you move a drive that is currently being rebuilt, the rebuild operation will restart, not resume.*

To use drive roaming, follow these steps:

- 1. Turn off the power to the system, all drives, enclosures, and system components. Remove the power cord(s).
- 2. Remove the server cover. For instructions, see your server system documentation.
- 3. Move the drives to different positions on the backplane to change the targets. See your server documentation for instructions to install and remove drives.
- 4. Determine the target requirements.
- 5. Make sure the drives are inserted properly.
- 6. Install the server cover. For instructions, see your server system documentation.
- 7. Plug in and power on the system.

The controller detects the RAID configuration from the configuration data on the drives (COD).

## Drive Migration

Drive migration moves a configured set of hard drives from one controller to another. The drives must remain on the same port and be reinstalled in the same order as in the original configuration. The controller to which you migrate the drives cannot have an existing configuration.

*Note: Only complete configurations can be migrated; individual virtual disks cannot be migrated. Drive roaming and drive migration cannot be supported at the same time.* 

To migrate drives, follow these steps:

1. Clear the configuration on the system to which you migrate the drives.

This prevents a configuration data mismatch between the hard drives and the NVRAM.

- 2. Turn off the power to the system, all drives, enclosures, and system components. Remove the power cord(s).
- 3. Remove the server cover. For instructions, see your server system documentation.
- 4. Disconnect the cables from the drives to be migrated.
- 5. Remove the hard drives from the first system and install them into the second system. For instructions to install and remove drives, see your server documentation.
- 6. Connect the data cables to the hard drives in the second system in the same order as they were connected in the first system. Make sure all the cables meet specifications.
- 7. Determine the drive target requirements.
- 8. Make sure all cables are properly attached and the RAID controller is properly installed.
- 9. Install the server cover. For instructions, see your server system documentation.
- 10. Plug in and power on the system.

When you start the system, the controller detects the RAID configuration from the configuration data on the drives.

# Appendix B: Installation/Assembly Safety Instructions

#### **As you use your computer system, observe these safety guidelines:**

- Do not operate your computer system with any cover(s) (such as computer covers, bezels, filler brackets, and front-panel inserts) removed.
- To help avoid damaging your computer, be sure the voltage selection switch on the power supply is set to match the alternating current (AC) power available at your location.
- To help avoid possible damage to the server board, wait five seconds after turning off the system before removing a component from the server board or disconnecting a peripheral device from the computer.
- To help prevent electric shock, plug the computer and peripheral power cables into properly grounded power sources. These cables are equipped with 3-prong plugs to ensure proper grounding. Do not use adapter plugs or remove the grounding prong from a cable. If you must use an extension cable, use a 3-wire cable with properly grounded plugs.
- To help protect your computer system from sudden, transient increases and decreases in electrical power, use a surge suppressor, line conditioner, or uninterruptible power supply.
- Be sure nothing rests on your computer system's cables and that the cables are not located where they can be stepped on or tripped over.
- Do not spill food or liquids on your computer. If the computer gets wet, consult the documentation that came with it.
- Do not push any objects into the openings of your computer. Doing so can cause fire or electric shock by shorting out interior components.
- Keep your computer away from radiators and heat sources. Also, do not block cooling vents. Avoid placing loose papers underneath your computer; do not place your computer in a closed-in wall unit or on a rug.

#### **When working inside your computer:**

- Do not attempt to service the computer system yourself, except as explained in this guide and elsewhere in Intel documentation. Always follow installation and service instructions closely.
- Turn off your computer and any peripherals.
- Disconnect your computer and peripherals from their power sources. Also disconnect any telephone or telecommunications lines from the computer.

Doing so reduces the potential for personal injury or shock.

#### **Additional safety guidelines:**

- When you disconnect a cable, pull on its connector or on its strain-relief loop, not on the cable itself. Some cables have a connector with locking tabs; if you are disconnecting this type of cable, press in on the locking tabs before disconnect the cable. As you pull connectors apart, keep them evenly aligned to avoid bending any connector pins. Also, before you connect a cable, make sure both connectors are correctly oriented and aligned.
- Handle components and cards with care. Do not touch the components or contacts on a card. Hold a card by its edges or by its metal mounting bracket. Hold a component such as a microprocessor chip by its edges, not by its pins.

#### **Protecting against electrostatic discharge**

- Static electricity can harm delicate components inside your computer. To prevent static damage, discharge static electricity from your body before you touch any of your computer's electronic components, such as the microprocessor. You can do so by touching an unpainted metal surface, such as the metal around the card-slot openings at the back of the computer.
- As you continue to work inside the computer, periodically touch an unpainted metal surface to remove any static charge your body may have accumulated. In addition to the preceding precautions, you can also take the following steps to prevent damage from electrostatic discharge (ESD).
- When unpacking a static-sensitive component from its shipping carton, do not remove the component from the antistatic packing material until you are ready to install the component in your computer. Just before unwrapping the antistatic packaging, be sure to discharge static electricity from your body.
- When transporting a sensitive component, first place it in an antistatic container or packaging.
- Handle all sensitive components in a static-safe area. If possible, use antistatic floor pads and workbench pads.

## English

Read all caution and safety statements in this document before performing any of the instructions. See also *Intel® Server Boards and Server Chassis Safety Information* on the Resource CD and/or at

http://www.intel.com/support/motherboards/server/sb/cs-010770.htm.

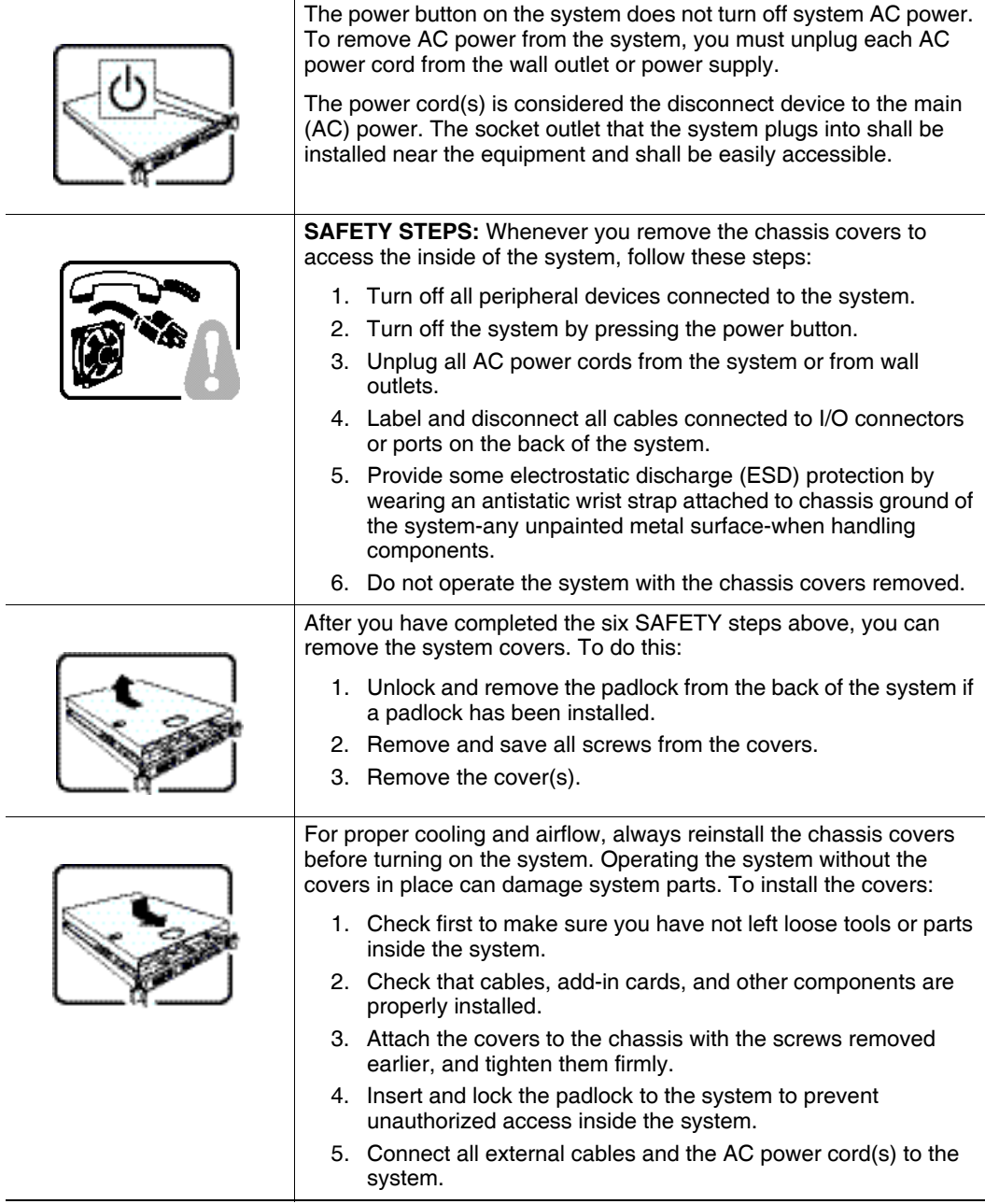

J.

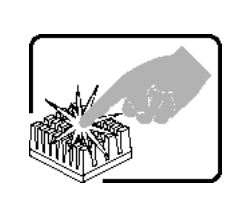

A microprocessor and heat sink may be hot if the system has been running. Also, there may be sharp pins and edges on some board and chassis parts. Contact should be made with care. Consider wearing protective gloves.

## **Deutsch**

Lesen Sie zunächst sämtliche Warn- und Sicherheitshinweise in diesem Dokument, bevor Sie eine der Anweisungen ausführen. Beachten Sie hierzu auch die *Sicherheitshinweise zu Intel-Serverplatinen und -Servergeh*ä*usen* auf der Ressourcen-CD oder unter http://www.intel.com/support/motherboards/server/sb/cs-010770.htm.

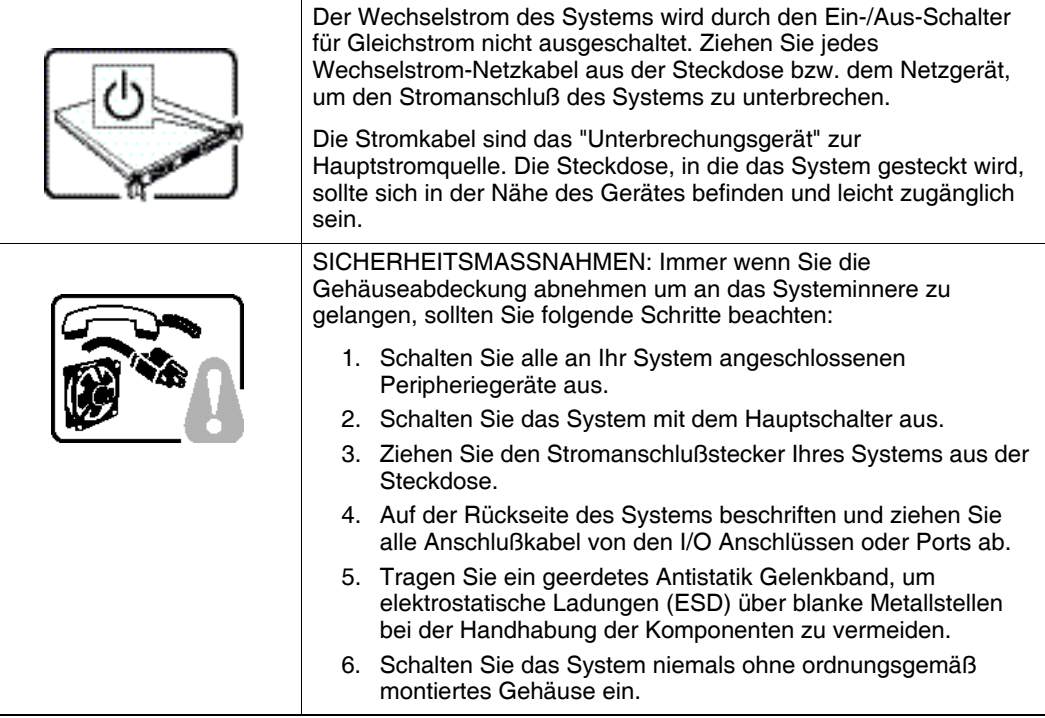

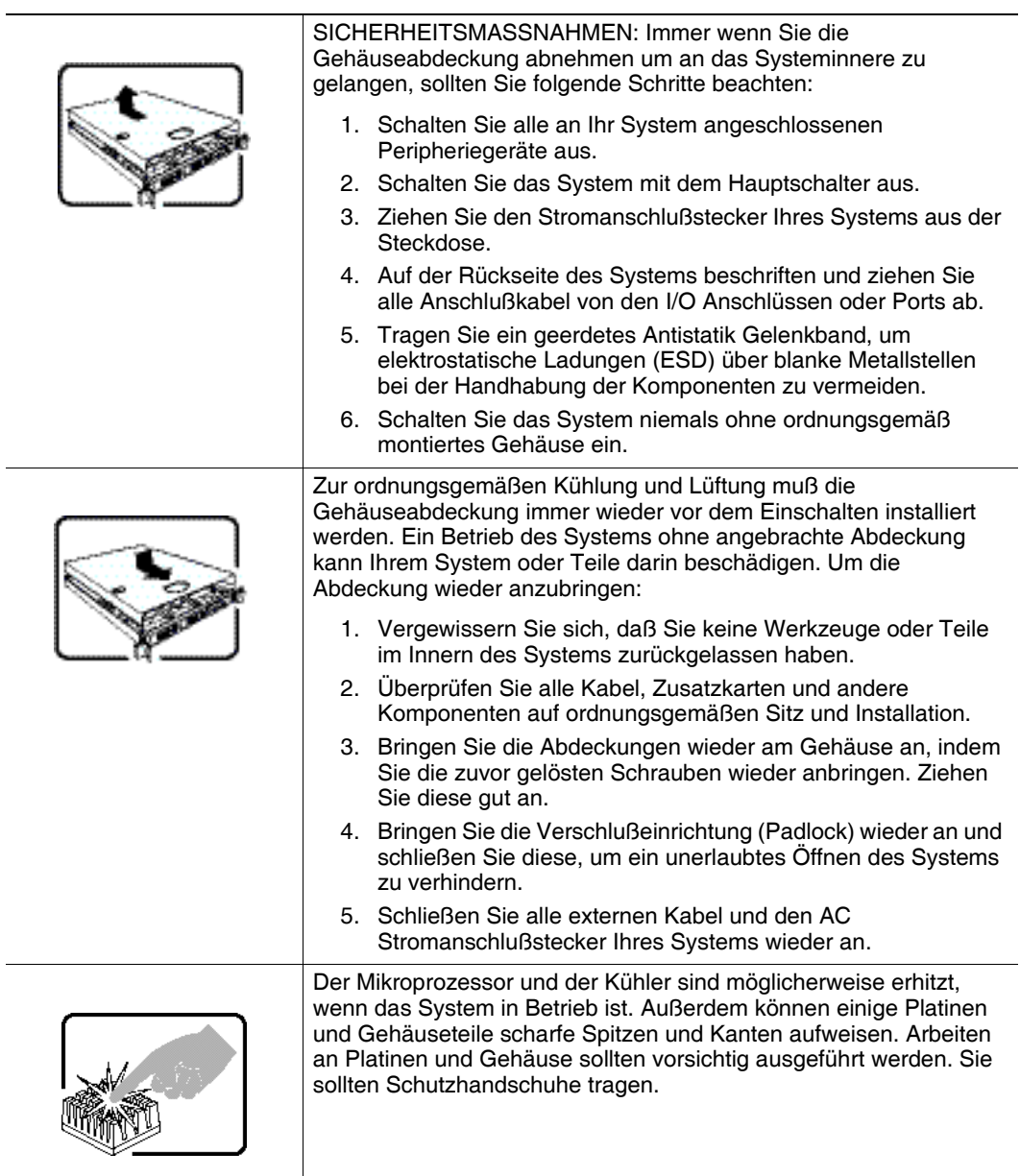

## Français

Lisez attention toutes les consignes de sécurité et les mises en garde indiquées dans ce document avant de suivre toute instruction. Consultez *Intel® Server Boards and Server Chassis Safety Information* sur le CD Resource CD ou bien rendez-vous sur le site http://www.intel.com/support/motherboards/server/sb/cs-010770.htm

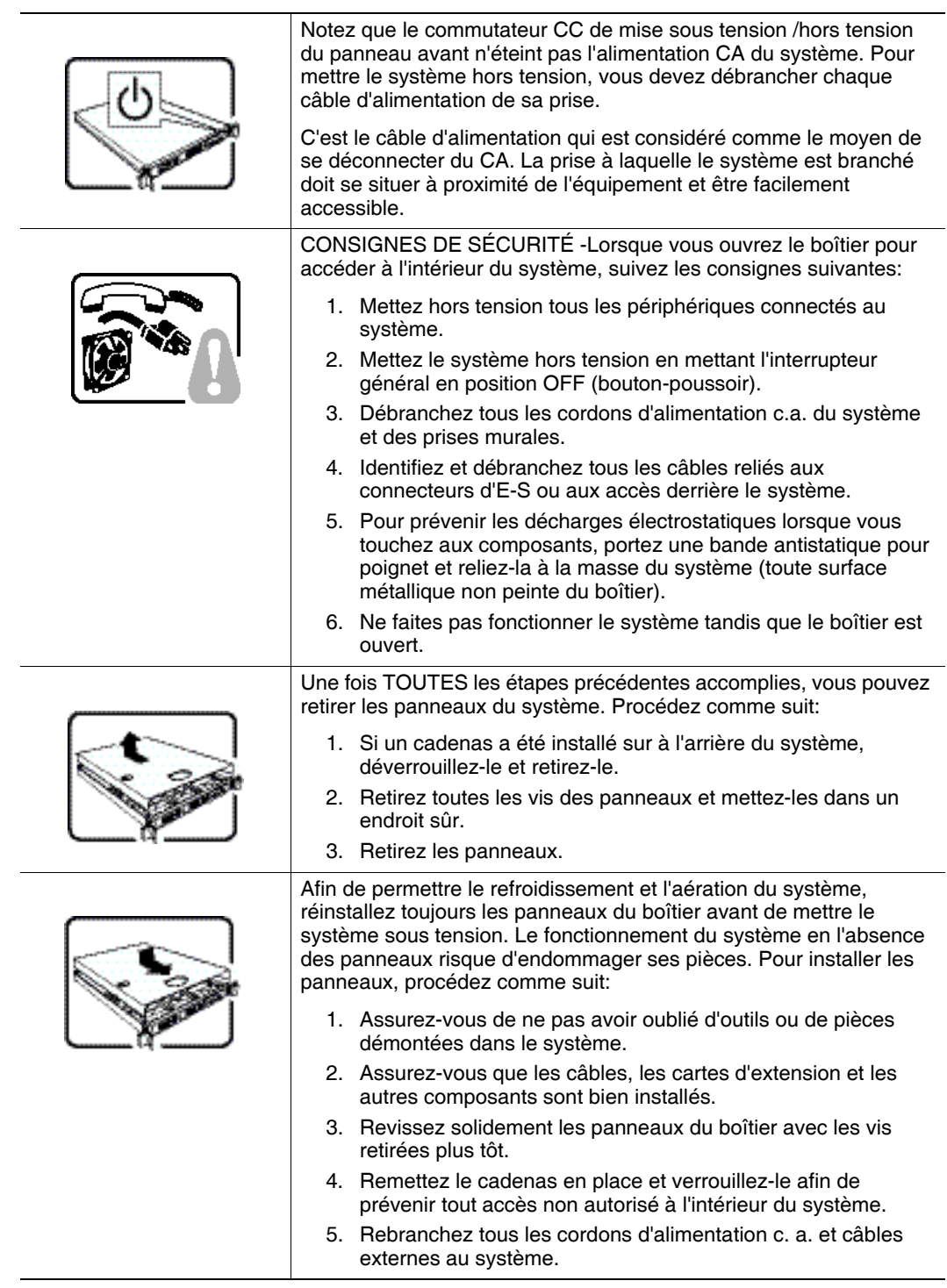

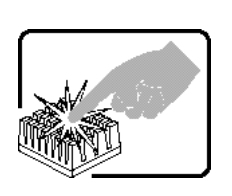

Le microprocesseur et le dissipateur de chaleur peuvent être chauds si le système a été sous tension. Faites également attention aux broches aiguës des cartes et aux bords tranchants du capot. Nous vous recommandons l'usage de gants de protection.

## Español

Lea todas las declaraciones de seguridad y precaucion de este documento antes de realizar cualquiera de las instrucciones. Vea Intel® *Server Boards and Server Chassis Safety Information* en el CD Resource y/o en

http://www.intel.com/support/motherboards/server/sb/cs-010770.htm

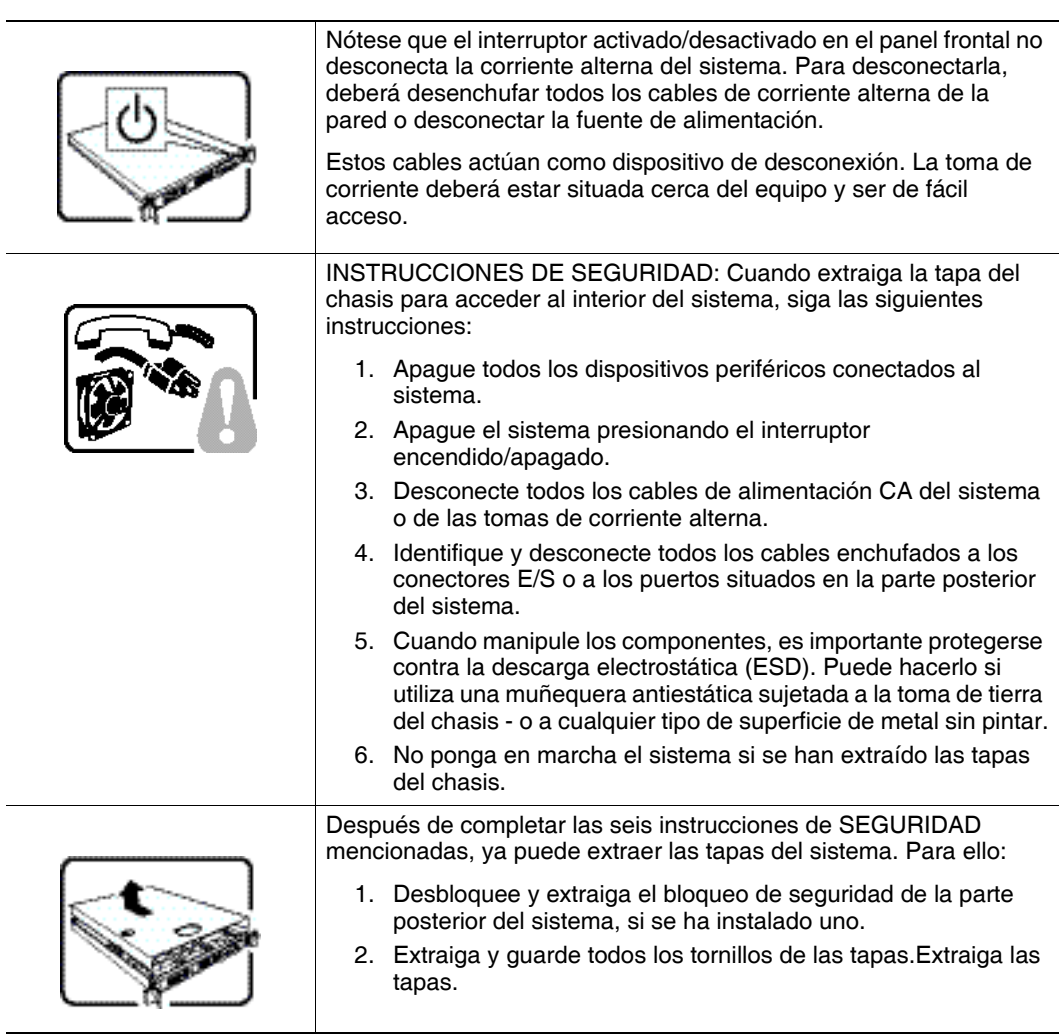

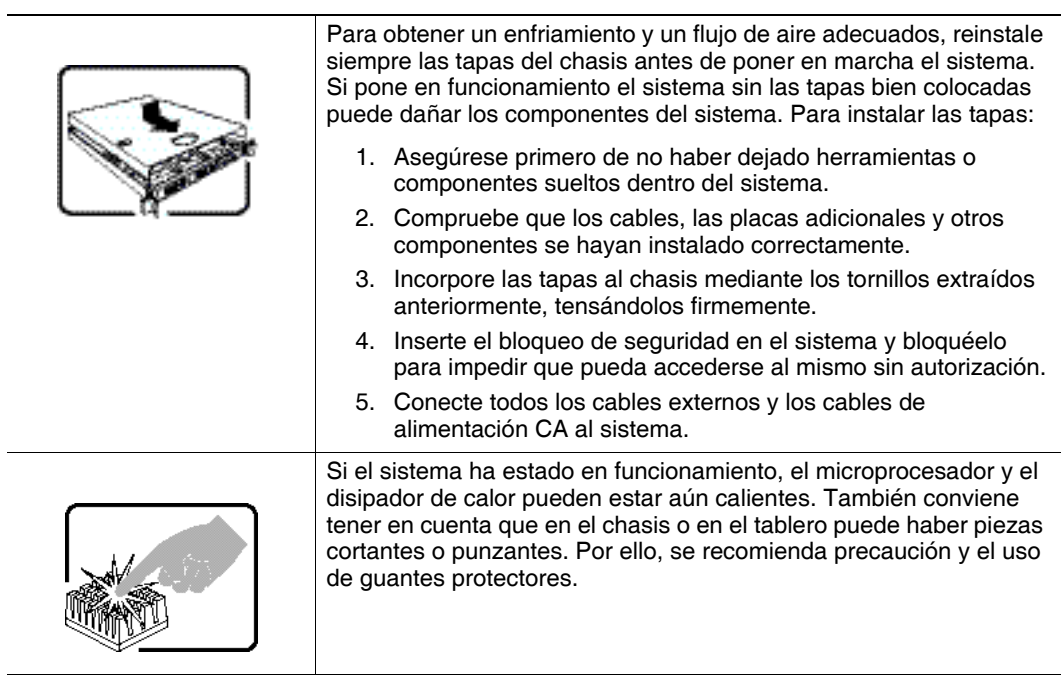

## Italiano

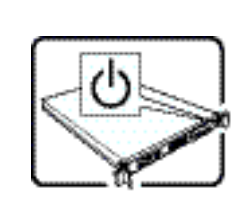

L'interruttore attivato/disattivato nel pannello anteriore non interrompe l'alimentazione in c.a. del sistema. Per interromperla, è necessario scollegare tutti i cavi di alimentazione in c.a. dalle prese a muro o dall'alimentazione di corrente.

Il cavo è considerato il dispositivo d'interruzione dell'alimentazione principale (in c.a.). La presa alla quale si collega il sistema deve essere installata vicino all'unità e deve essere facilmente accessibile.

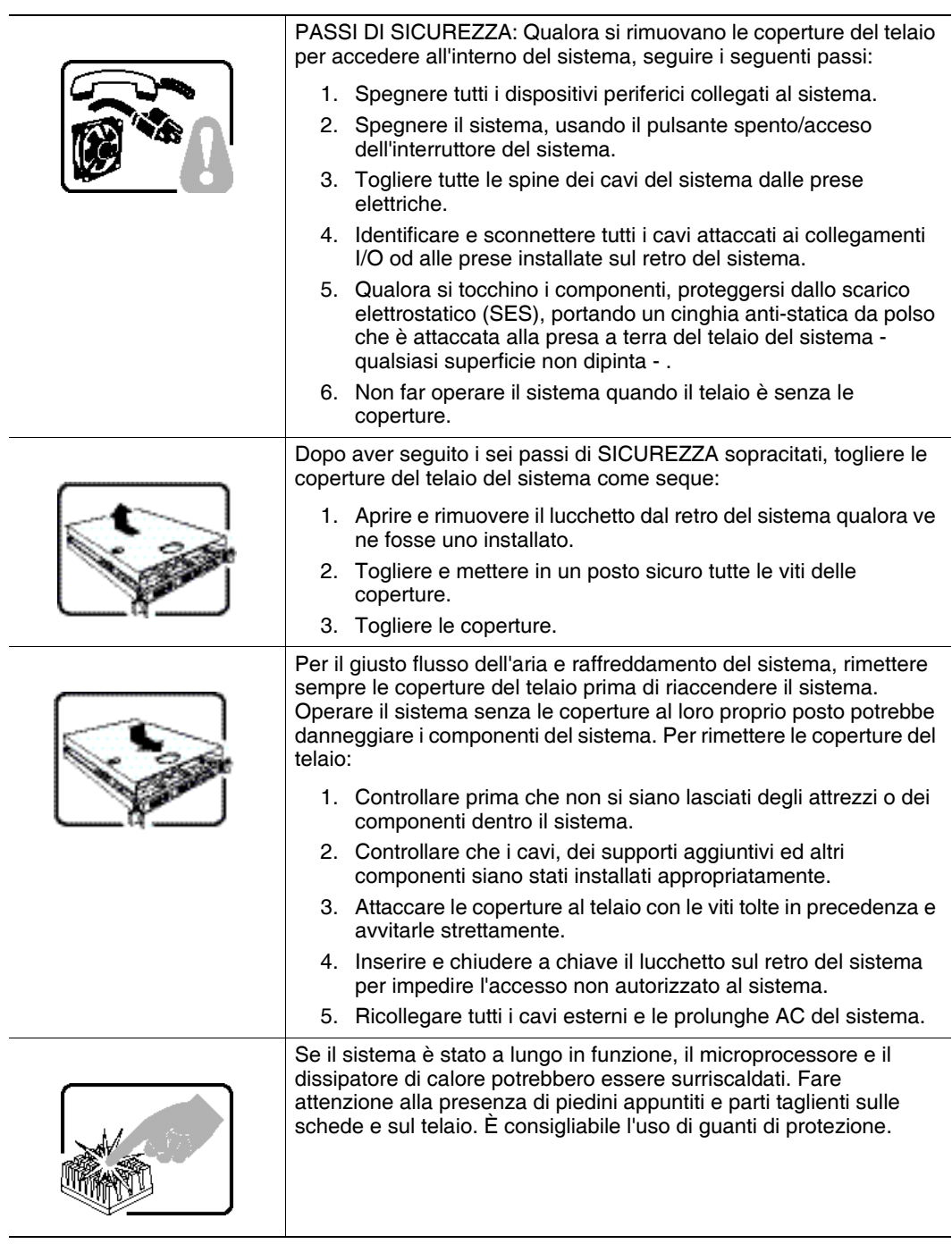

# Appendix C: Regulatory and Certification Information

## Product Safety and EMC Compliance

This Intel® RAID Controller has been evaluated for regulatory compliance as an Intel end system, and is included as part of the end system certification. For information on end system certification, refer to the product regulatory certification for the end system level product.